# **MEB TEMEL EĞİTİM GENEL MÜDÜRLÜĞÜ OKUL ÖNCESİ EĞİTİM VE İLKÖĞRETİM KURUMLARI STANDARTLARI VERİ GİRİŞİ REHBER KİTABI**

# **Yönetici, Öğretmen,**

## **Veli ve Çocuklar için**

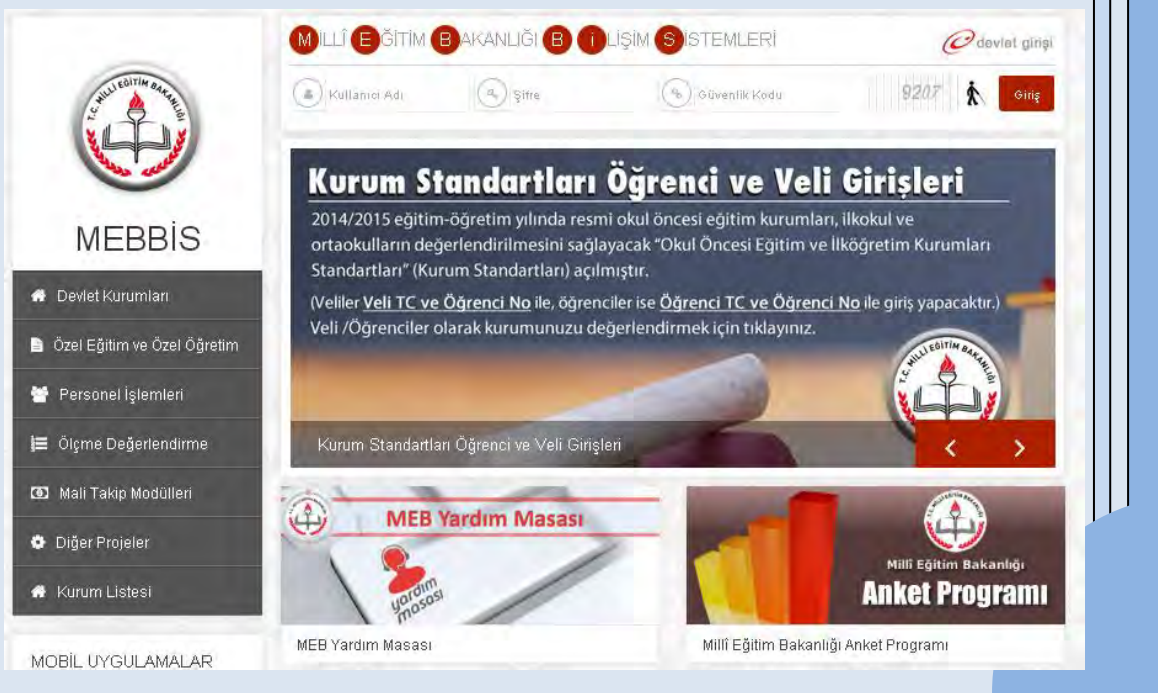

Değerli Eğitim Çalışanları, Veliler ve Öğrenciler;

Temel Eğitim Genel Müdürlüğü olarak 43 500 okulda eğitim gören 11 milyonun üzerindeki öğrenciye eğitim hizmetlerini en iyi şekilde sunmak üzere çalışmaya devam etmekteyiz.

Eğitimde niteliği yükseltmek adına yaptığımız çalışmalar esnasında arz ve talep dengesini en iyi şekilde kurarak öncelikleri tespit etmek ve sınırlı olan kaynakları ihtiyaç arz eden kurumlara yönlendirmek görevlerimiz arasındadır.

Bu amaçla Genel Müdürlüğümüz tarafından **Okul Öncesi Eğitim ve İlköğretim Kurumları Standartları Sistemi** geliştirilmiştir. Bu sistem ile okullarda sunulan eğitim hizmetlerinin niteliğinin ölçülmesi, değerlendirilmesi ve sonuçların iyileştirici çalışmalarda kullanılması amaçlanmıştır.

Oluşturulan sistemin okullarda eğitim niteliğini yükseltmenin yanı sıra;

- Mevcut eğitim hizmetlerine asgari standart sunması,
- Okul gelişimini her yıl kanıt tabanlı olarak izlemesi,
- Okulların güçlü ve zayıf yönlerini ortaya koyması,
- Okul gelişim planlarına veri sunması ve okullara yol haritası olması,
- Merkezi planlamada kaynakları etkili şekilde yönetmesi,
- İhtiyaç önceliği olan bölgeleri ve kurumları tespit etmesi,
- Bölgesel düzeyde uygun politikaların geliştirilmesine kaynak sunması,
- Hizmet içi eğitimlerin planlanmasında öncelikleri belirlemesi

gibi amaçlarla da kullanılabilmesi planlanmıştır.

Aynı zamanda öz değerlendirme özelliği de taşıyan sistem ile temelde okullar arası farklılıklarının giderilmesi de amaçlanmaktadır. Okullarda çocuklarımıza sunulan eğitim hizmetlerinin niteliğinin doğru bir şekilde değerlendirilebilmesi için okul yöneticilerin, öğretmenlerin, velilerin ve çocukların sistemi kullanarak görüşlerini içtenlikle ve doğru olarak yansıtmaları sistemin amacına ulaşması bakımından önemlidir. Böylece amacına uygun işleyen bir sistem dinamik, sürdürülebilir ve geliştirilebilir bir yapıya kavuşacaktır.

Kurumlarda eğitim niteliğinin geliştirilmesi ancak sistemin tüm paydaşlarının özverili çalışması ile mümkün olacaktır.

Funda KOCABIYIK

Genel Müdür

## İçindekiler

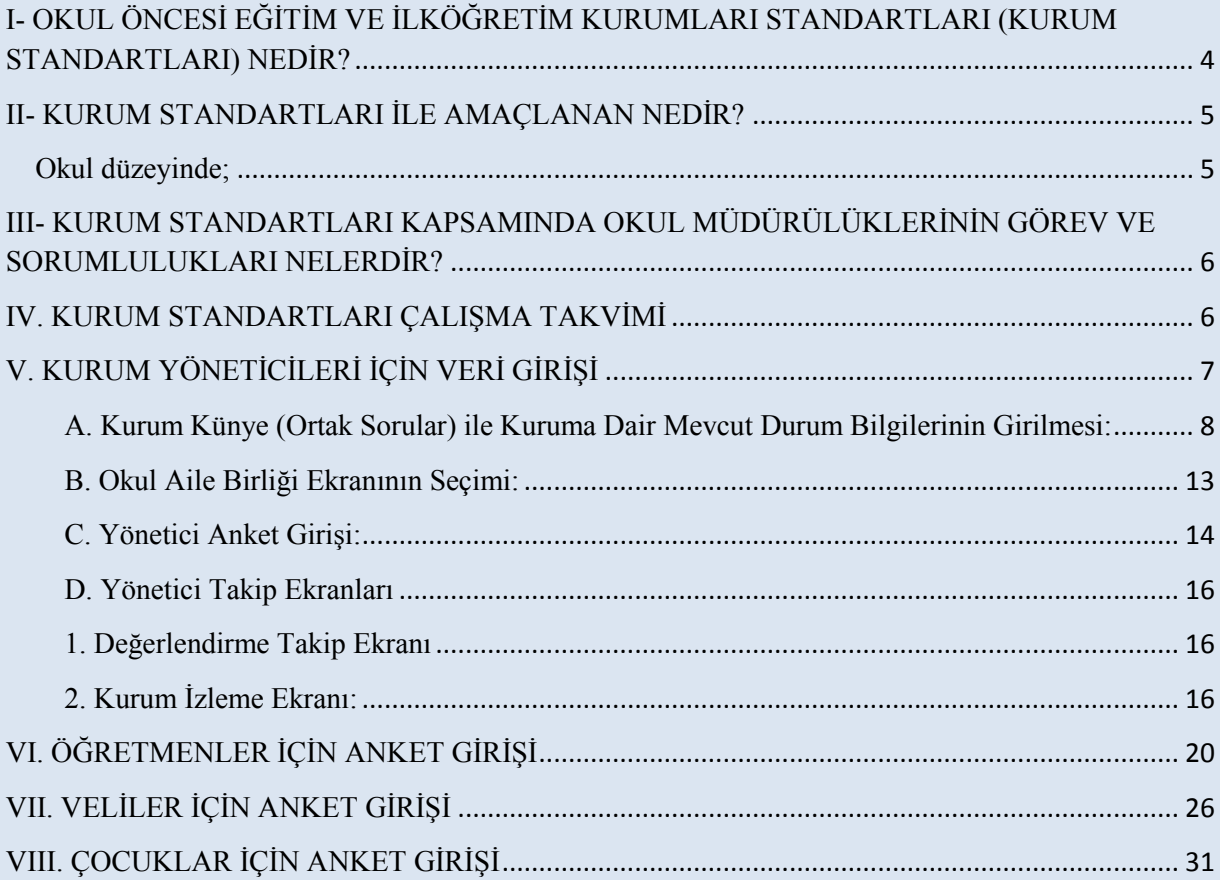

### <span id="page-3-0"></span>**I- OKUL ÖNCESİ EĞİTİM VE İLKÖĞRETİM KURUMLARI STANDARTLARI (KURUM STANDARTLARI) NEDİR?**

Ülke genelindeki tüm resmi okul öncesi eğitim kurumları ile ilkokul/ortaokullarda (imam hatip ortaokulları dâhil) çocuklara yönelik sunulan her türlü eğitim hizmetine ilişkin verilerin toplanması, analiz edilmesi, değerlendirilmesi ve sonuçların iyileştirici çalışmalarda kullanılması amacıyla geliştirilmiş bir sistemdir.

Sistem hazırlanırken okul öncesi eğitim kurumları, ilkokul ve ortaokullarda sunulan her türlü eğitim hizmetlerine dair minimum yeterlilikler belirlenmiş ve bunlar standart ve alt standartlar olarak ifade edilmiştir. Bu sistem, tüm okulların kullandığı MEBBİS veri tabanı üzerinde e-okul destekli bir modül olarak geliştirilmiş ve okul yöneticisi, öğretmen, öğrenci ve velilerin her yıl veri girişinde bulunacakları özellikte kurgulanmıştır. Sistem ilk kez 2010- 2011 eğitim öğretim yılında yurt genelinde uygulanmaya başlanmıştır. Eğitim-Öğretimin dinamik yapısından dolayı "Kurum Standartları" Sistemi meydana gelen gelişim ve değişimlere uygun olarak her yıl güncellenmektedir.

 Okul Öncesi Eğitim ve İlköğretim Kurumları Standartları Eğitim Yönetimi, Öğrenme ve Öğretim Süreçleri ve Destek Hizmetler (Sağlık, Güvenlik, Temizlik, Beslenme) olmak üzere 3 standart alan ve bu standart alanların içerisinde yer alan 9 standart ve 39 alt standarttan oluşmaktadır.

Bu standart alanları içerik olarak;

**1. Eğitim Yönetimi:** Okulda veri tabanlı stratejik planlama, eğitim-öğretimin yönetimi, eğitim-öğretime erişim ve eğitim-öğretime devam ve izleme uygulamalarını; **2. Öğrenme Öğretim Süreçleri:** Eğitim ortamında çocukların haklarına, gelişimine, bireysel özelliklerine ve ihtiyaçlarına yönelik olarak eğitim-öğretim yaşantılarını destekleyici uygulamalarını;

**3. Destek Hizmetler**: Okul ve okul çevresinde güvenlik, sağlık, beslenme ve temizlik alanlarında (aşamalı olarak) önlem alma, koruma ve geliştirme uygulamalarını konu almaktadır.

Sistem ile veri toplama işlemi gerçekleştirildikten sonra sonuçlar sistem tarafından raporlaştırılacaktır. Raporların tüm okul öncesi eğitim kurumları, ilkokul ve ortaokullar ile il/ilçe MEM'leri ve Bakanlık düzeyinde alınması, analiz edilmesi ve değerlendirilmesi planlanmıştır.

#### <span id="page-4-0"></span>**II- KURUM STANDARTLARI İLE AMAÇLANAN NEDİR?**

Her eğitim öğretim yılı sonunda okul, İl/İlçe MEM, Bakanlık düzeyinde alınan rapor sonuçları ile;

#### <span id="page-4-1"></span>**Okul düzeyinde;**

o Belirlenen alanlarda güçlü ve zayıf yönlerin tespit edilmesi;

o İhtiyaçlarını önceliklendirilmesi;

o Kurum Standartları kriterlerinin kurumlarının niteliğinin güçlendirilmesi adına ölçüt olarak kullanılması;

o Kurumsal gelişimlerin her yıl kanıt tabanlı olarak izlenmesi,

o Stratejik plan ve okul gelişim planlarının sistem sonuçlarına göre hazırlanması,

#### **İlçe ve İl Milli Eğitim Müdürlükleri düzeyinde;**

o Okulların mevcut durumlarının kanıt tabanlı olarak görülmesi ve her yıl düzenli bir şekilde izlenmesi;

o Belirlenen alt standartlar çerçevesinde öncelik arz eden bölgelerin tespit edilmesi;

- o Kaynakların öncelikli bölgelere yönlendirilmesi,
- o Kurumsal planlamalarda Kurum Standartları sonuçlarından yararlanılması;

#### **Bakanlık düzeyinde ise;**

o Belirlenen alt standartlar düzeyinde çalışılacak konularda öncelik arz eden bölge ve illerin tespit edilmesi;

o Bu bölgelerde ve illerde eğitim niteliğinin yükseltilmesi adına çalışmalara kaynak oluşturulması;

o Merkezi düzeyde alınacak raporlar ile kaynakların etkin ve verimli bir şekilde dağıtımının sağlanması;

o Ülke düzeyinde eğitim niteliğindeki değişikliklerin kanıt tabanlı olarak izlenmesi ve değerlendirilmesi amaçlanmıştır.

 Kısacası Kurum Standartlarının nihai amacı okullarımızdaki minimum standartları ölçüt alarak güçlü ve zayıf yönlerimizi belirleyip ihtiyaçlarımız doğrultusunda gerekli iyileştirici çalışmalarda bulunmak, eğitimde fırsat eşitliğini sağlamak ve faydacı eğitim politikaları geliştirmektir.

### <span id="page-5-0"></span>**III- KURUM STANDARTLARI KAPSAMINDA OKUL MÜDÜRÜLÜKLERİNİN GÖREV VE SORUMLULUKLARI NELERDİR?**

25 Aralık 2014 tarih ve 6928377 sayılı Makam Oluru ile yayımlanan Okul Öncesi Eğitim ve İlköğretim Kurumları Standartları Uygulama Yönergesi'nin "**Okul müdürlüklerinin görev ve sorumlulukları"** başlıklı 9'uncu maddesinde;

" (1) Okul müdürlüğü;

a) Mevcut durum girdilerine veri oluşturacak belge ve bilgilerin önceden hazırlanması ile okuldaki tüm çocuk, veli, öğretmen ve okul bilgilerinin MEBBİS ve e-Okul üzerinden güncellenmesini ve eksik olan bilgilerin tamamlanmasını,

b) Çocuk, veli ve öğretmenlerin Kurum Standartları hakkında bilgilendirilmesini, ve algısal ölçeklerin doldurulması için gerekli teşvikin yapılmasını,

c) Kurum Standartları ile ilgili faaliyetlerin yıllık çalışma programı içerisinde gösterilmesini,

ç) Veri toplama sürecinde okul olanakları ile çözümlenemeyen sorunların il/ ilçe milli eğitim müdürlüğüne bildirilmesini,

d) Okul Kurum Standartları standart raporlarının, öğretmenler kurulunda değerlendirilerek okul ihtiyaçlarının belirlenmesini, önceliklendirilmesini ve gerek duyulan alanlarda daha ayrıntılı analizler yapılmasını,

e) Kurum Standartları standart raporlarına ve analiz sonuçlarına dayandırılarak okul gelişim planının hazırlanmasını,

f) Okulun hazırlayacağı projeler ile faaliyet ve eylem planlarının hazırlanmasında Kurum Standartları verilerinden yararlanılmasını," hükmüne yer verilmiştir.

#### <span id="page-5-1"></span>**IV. KURUM STANDARTLARI ÇALIŞMA TAKVİMİ**

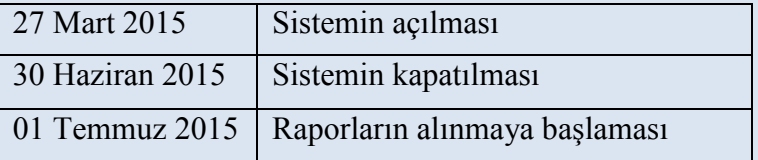

# <span id="page-6-0"></span>**V. KURUM YÖNETİCİLERİ İÇİN VERİ GİRİŞİ**

#### <span id="page-7-0"></span>**A. Kurum Künye (Ortak Sorular) ile Kuruma Dair Mevcut Durum Bilgilerinin Girilmesi:**

1. MEBBİS ana sayfasından (http://mebbis.meb.gov.tr) kurum yöneticileri ya da yetkili kılınmış personel tarafından kurum kodu ve şifresi ile giriş yapınız.

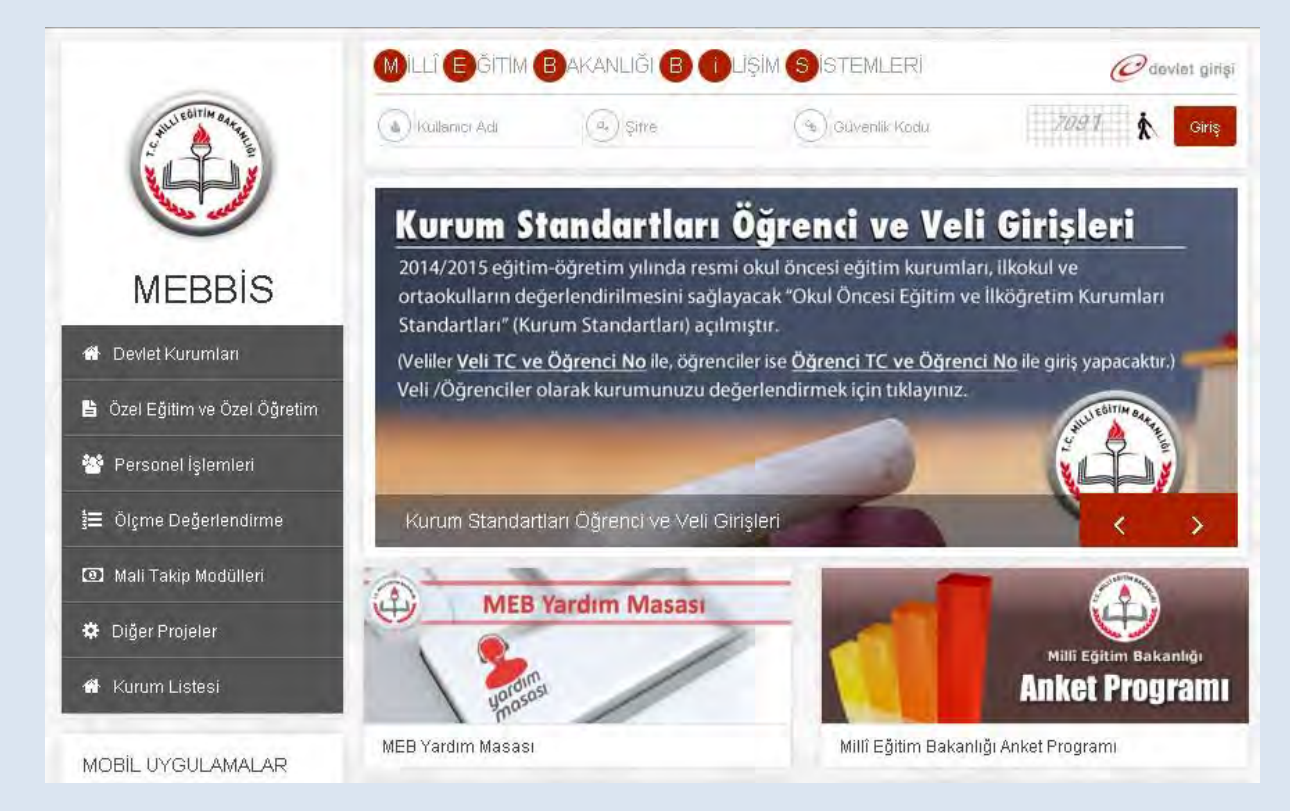

2. MEBBİS'e giriş işleminizi tamamladıktan sonra sol menüde bulunan "**Kurum Standartları**" butonunu tıklayınız.

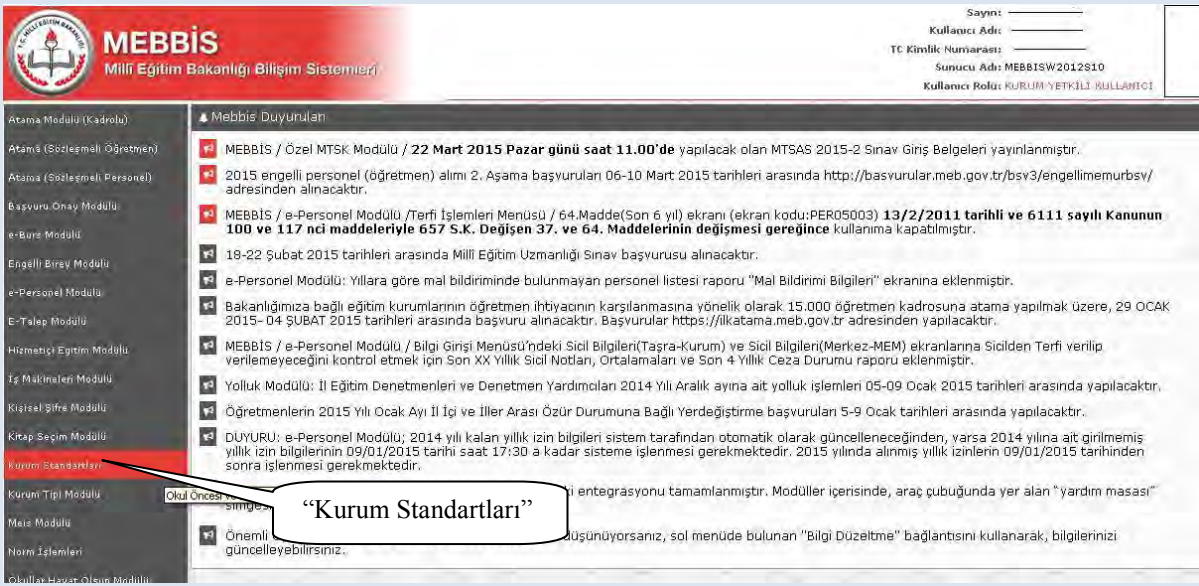

3. Modüle giriş sağladıktan sonra karşınıza gelen sayfada Kurum Standartları modülü ile ilgili açıklamaları bulacaksınız. Sayfada yapılan açıklamaları okuduktan sonra sol üst köşede bulunan "Veri Giriş" butonunu tıklayınız.

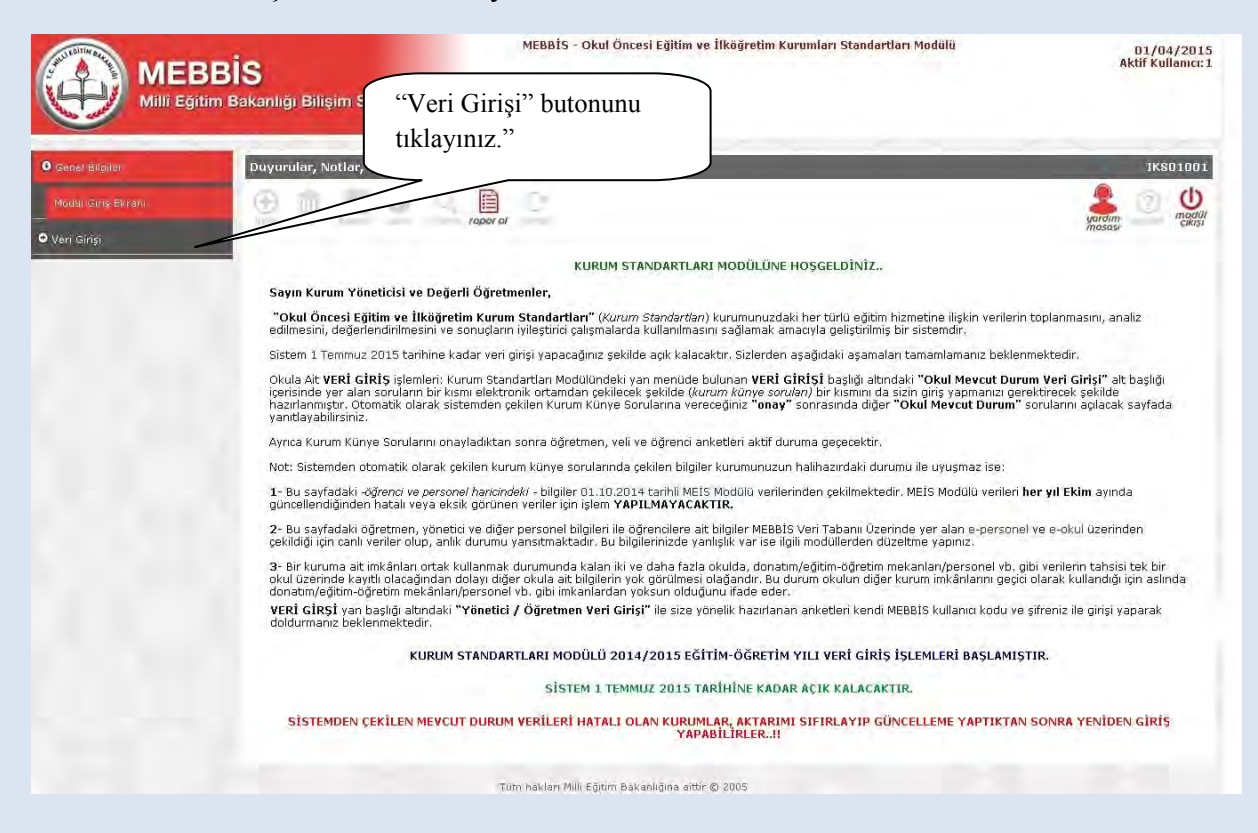

4. Açılan sayfadan okulunuzun bulunduğu il, ilçe ve kurum adınızı göreceksiniz. Öğretim yılı kısmını "2014-2015" olarak seçiniz. Ardından "**Listele**" butonunu tıklayınız.

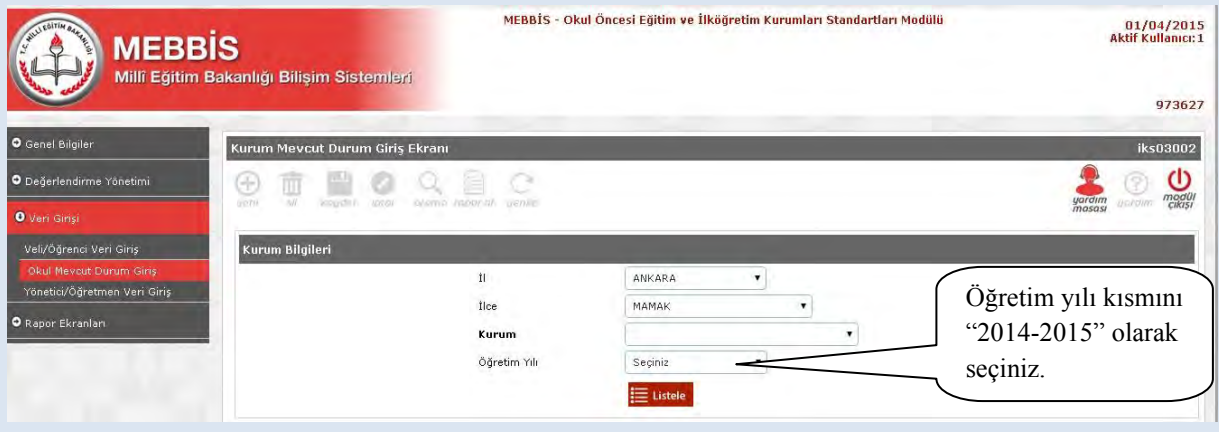

5. Kurumunuzun özelliklerinin (okul öncesi eğitim kurumu, ilkokul, ortaokul, YBO, taşıma merkezi okul ya da müdür normu olan/olmayan okul gibi) yer aldığı bu bölümdeki bilgilere göre mevcut durum soruları sistemden çekilecek ve kurumunuza uygun sorular yöneltilecektir. Kurum bilgilerinizi kontrol ettikten sonra "Yukarıdaki Kurum Bilgileri Tarafımdan Kontrol Edilerek Onaylanmıştır." butonunu işaretleyip "Bilgileri Onayla" ifadesini tıklayınız. (Bilgilerinizde hata olması durumunda Sistem Yöneticinize başvurunuz.)

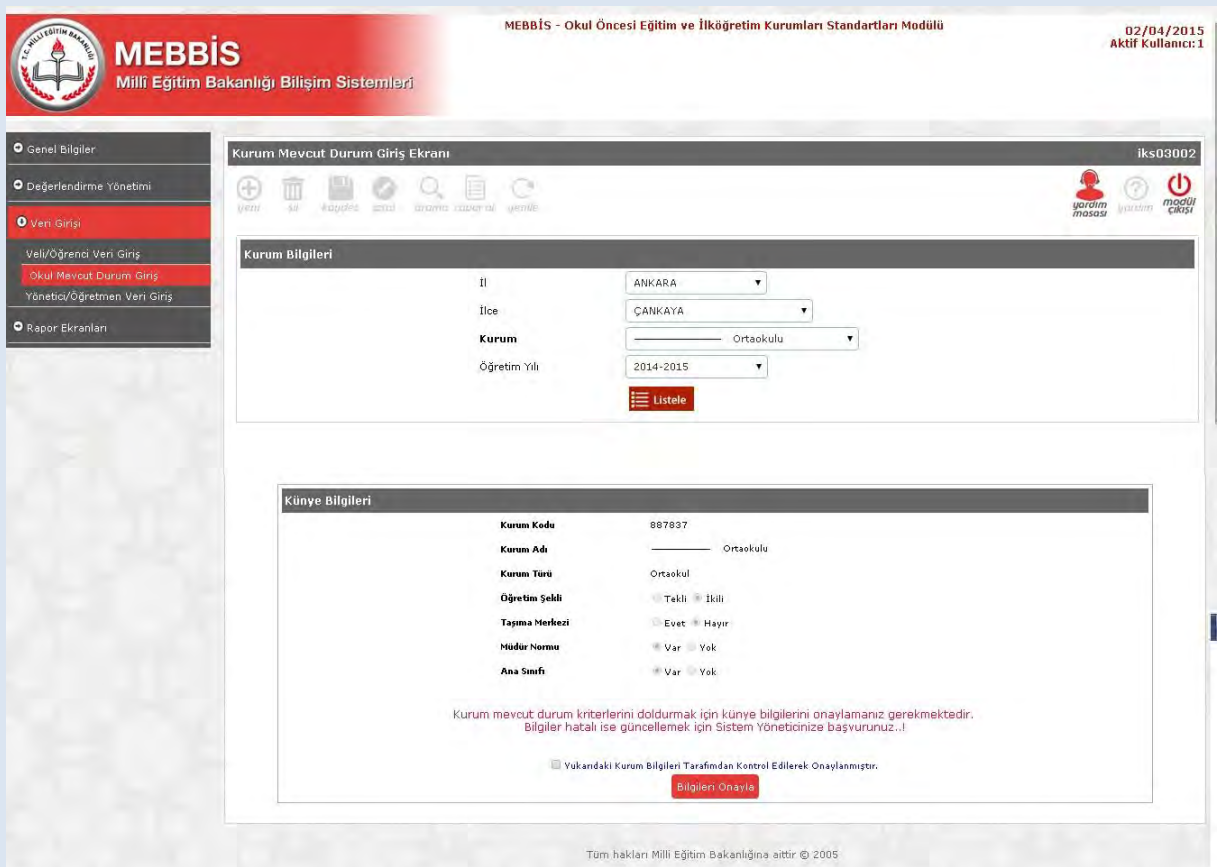

6. Yan başlıklardan "Veri Girişi" ardından "Okul Mevcut Durum Girişi" butonlarını tıklayınız.

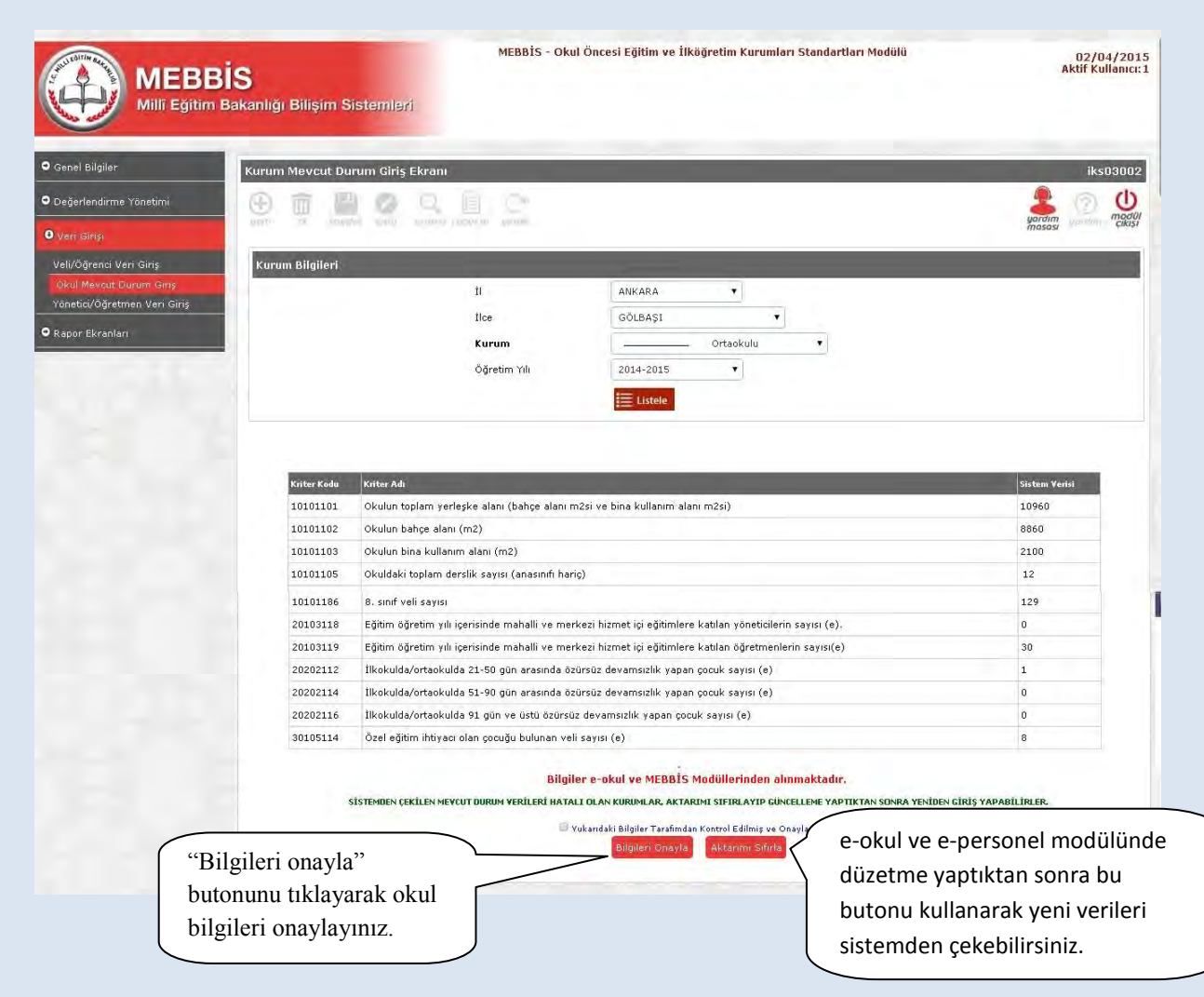

Bu sayfada karşınıza çıkan maddelerde okulunuza ait olan bilgiler MEBBİS veri tabanı üzerindeki diğer modüllerden otomatik olarak çekilecektir. Bu sayfadaki bilgilere manüel giriş sağlayamazsınız ve bilgileri değiştiremezsiniz.

Okulunuza ait bilgileri kontrol ettikten sonra "Kurum mevcut durum kriterlerini doldurmak için sistem bilgilerini onaylıyor musunuz?" uyarısı altındaki "Bilgileri Onayla" butonunu tıklayarak okul bilgileri onaylayınız.

**\* Vereceğiniz onay sonrasında diğer "Okul Mevcut Durum" sorularını cevaplamaya başlayabilecek ve aynı zamanda "yönetici, öğretmen, veli ve öğrenci anketleri"ni aktif duruma getirmiş olacaksınız.** 

#### **UYARI:**

Sistemden otomatik olarak çekilen mevcut durum sorularında (kurum künye soruları/ortak sorular) çekilen bilgiler kurumunuzun güncel durumu ile uyuşmuyor ise:

**1)** Bilgileri düzeltmek için öncesinde kuruma ait bilgilerinizi e-personel ve e-okul Modüllerine giriş yaparak düzeltiniz. Sonrasında Kurum Standartları Modülünde, Okul Mevcut Durum Giriş butonunu tıklayarak otomatik cevapları sistemden gelen "Okul Künye Soruları" (Ortak Sorular) sayfası altındaki "AKTARIMI SIFIRLA" butonunu kullanarak diğer modüllerden güncel verilerin gelmesini sağlayınız. Bu sayfadaki öğretmen, yönetici ve diğer personel bilgileri ile öğrencilere ait bilgiler MEBBİS veri tabanı üzerinde yer alan **e-personel** ve **e-okul** üzerinden çekildiği için canlı veriler olup, anlık durumu yansıtmaktadır.

**2**)Bu sayfadaki -*öğrenci ve personel haricindeki* - bilgiler 01.10.2014 tarihli MEİS Modülü verilerinden çekildiği üzere ve MEİS Modülü verileri de **her yıl Ekim** ayında güncellendiğinden dolayı hatalı veya eksik görünen veriler için düzeltme YAPILAMAYACAKTIR.

**3**) Bir kuruma ait imkânları ortak kullanmak durumunda kalan iki ve daha fazla okulda, donatım/eğitim-öğretim mekanları/personel vb. gibi verilerin tahsisi tek bir okul üzerinde kayıtlı olacağından dolayı diğer okula ait bilgilerin yok görülmesi olağandır. Bu durum okulun diğer kurum imkânlarını geçici olarak kullandığı için aslında donatım/eğitim-öğretim mekânları/personel vb. gibi imkânlardan yoksun olduğunu ifade eder.

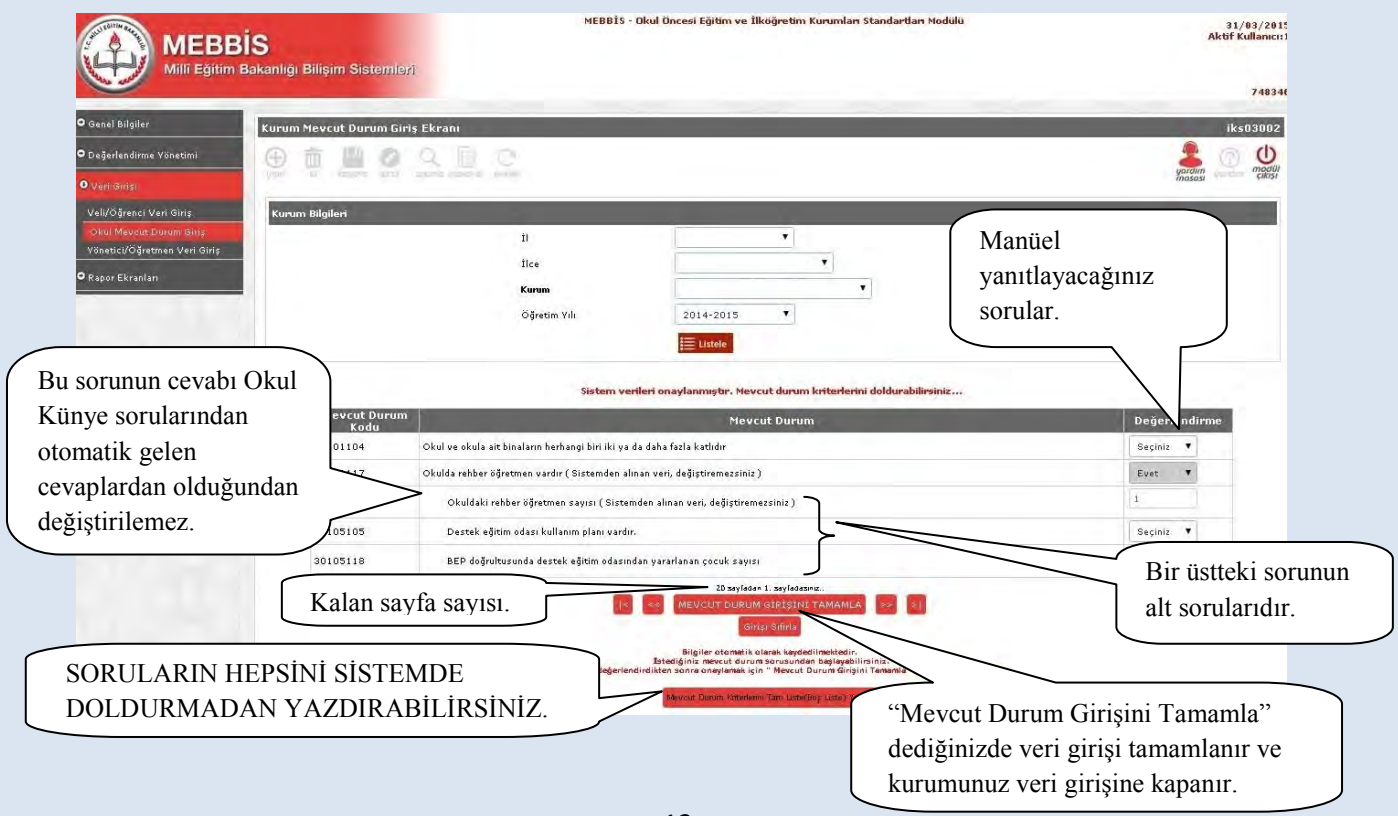

7. Açılan yeni sayfada kurumunuza ait Okul Mevcut Durum Veri Giriş soruları gelecektir.

İsterseniz Okul Mevcut Durum Sorularının hepsini sistemde cevaplamadan önce boş çıktısını "**Mevcut Durum Kriterlerini Tam Liste (Boş Liste) Yazdır**" butonunu kullanarak aşağıdaki şekilde yazdırabilir ve gerekli bilgileri topladıktan sonra veri girişinde bulunabilirsiniz.

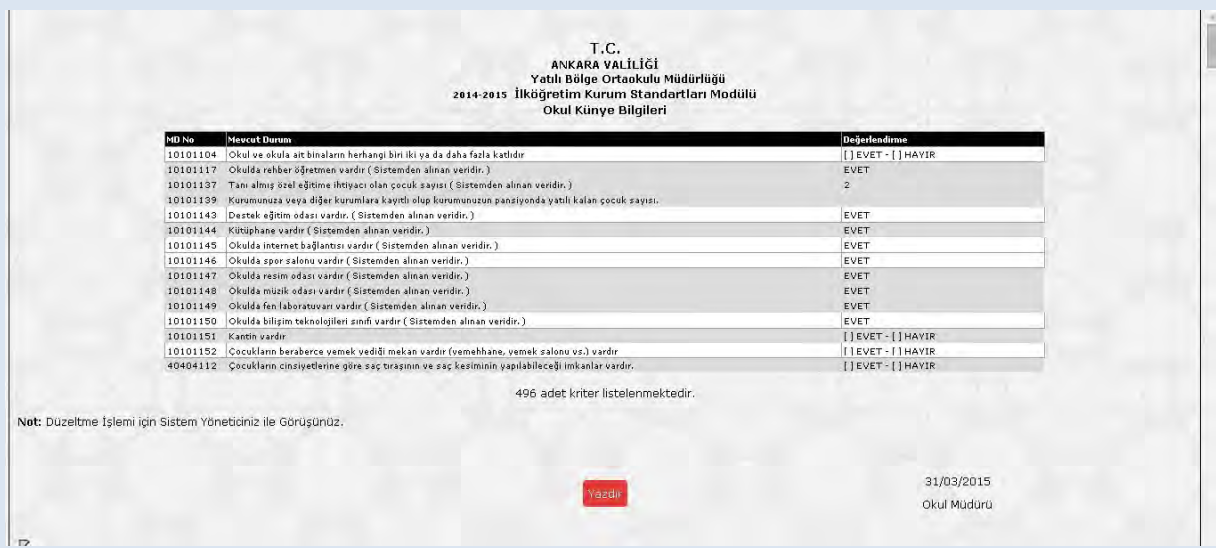

**Önemli Not: Mevcut Durum Veri Girişi sayfasında "Girişi Sıfırla" butonuna bastığınızda tüm veri girişleri (yönetici, öğretmen, veli ve öğrenci anketleri dâhil) sıfırlanır; sisteme en baştan veri girişi yapmanız gerekir.** 

#### <span id="page-12-0"></span>**B. Okul Aile Birliği Ekranının Seçimi:**

Modül Giriş Ekranı altıda Okul Aile Birliği Butonu açılacaktır. Bu bölümde öncelikli olarak Okul Aile Birlliği Başkanı, Başkan yardımcı ve 3 üyeye ait bilgileri giriniz. Okul Aile Birliği üyelerinden sadece veli olanların anket bölümünü doldurmasına izin verilecektir. Veli olan okul aile birliği üyelerinin anket doldurması zorunludur. Bu sayfa sizlerin okul aile birliği üyelerinden kimlerin sisteme giriş yaptığını takip etmeniz amacıyla hazırlanmıştır.

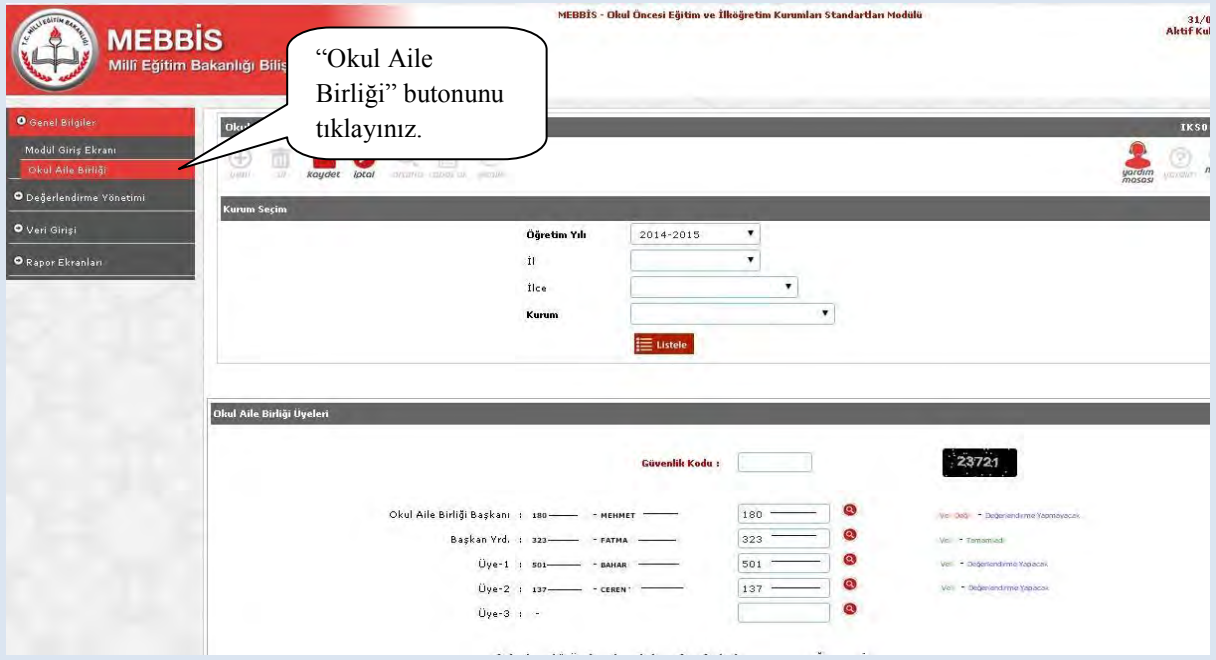

#### <span id="page-13-0"></span>**C. Yönetici Anket Girişi:**

1. Ankete ulaşmak üzere MEBBİS [\(http://mebbis.meb.gov.tr\)](http://mebbis.meb.gov.tr/) ana sayfasından personel kullanıcı adınız ve şifrenizi kullanarak giriş yapınız.

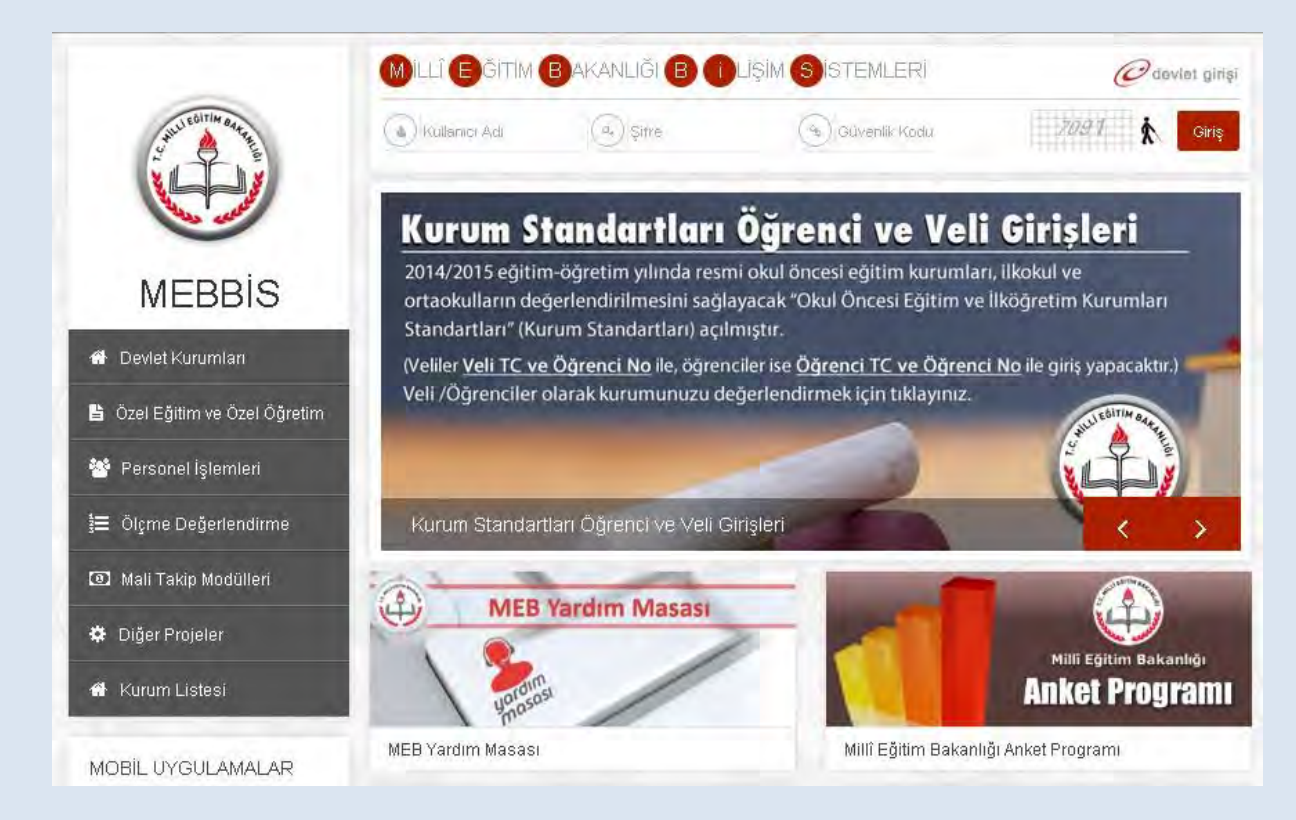

#### 2. Açılan sayfadaki sol menüden "Kurum Standartları" butonunu tıklayınız.

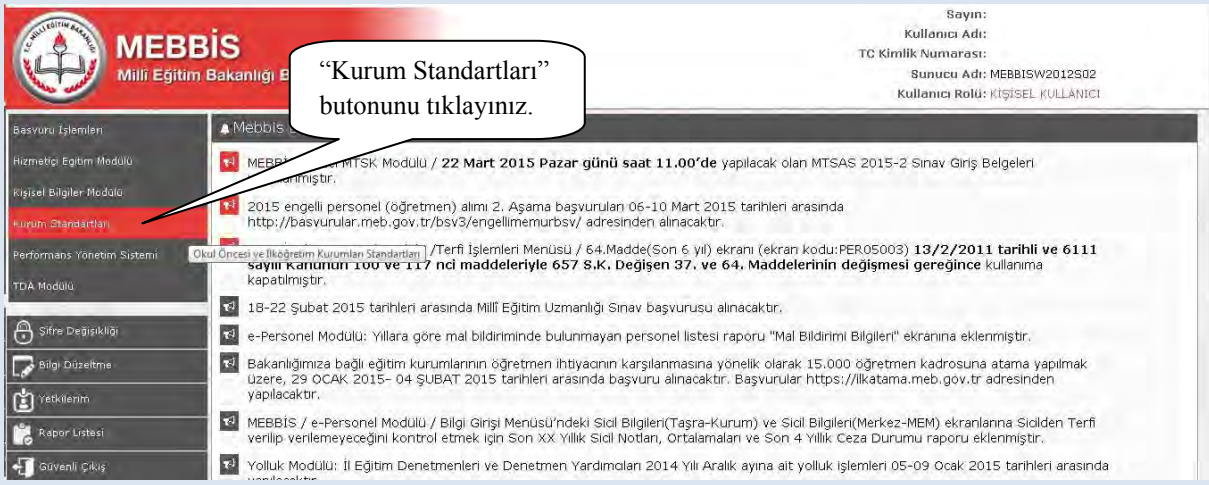

### 3. Sol menüden "Yönetici Öğretmen Veri Giriş" butonuna tıklayınız.

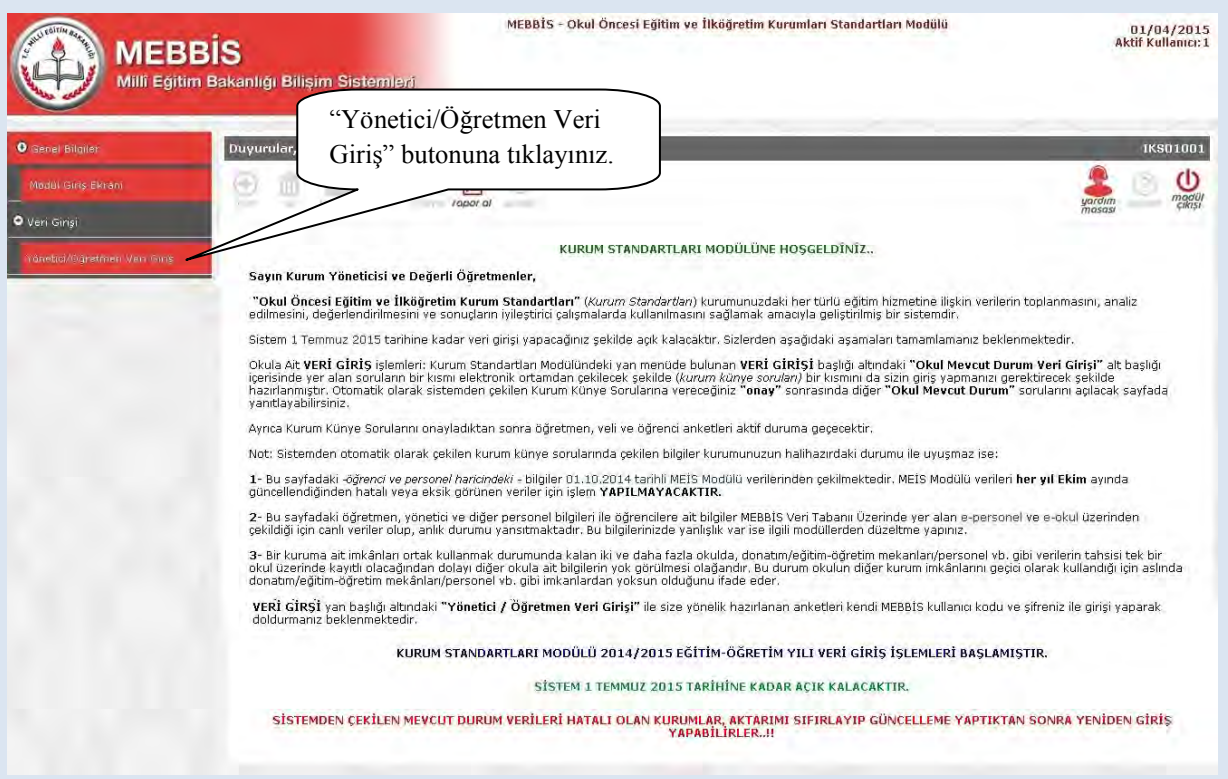

### 4. Ardından ekranda kimlik bilgilerinizin yer aldığı anketi doldurunuz.

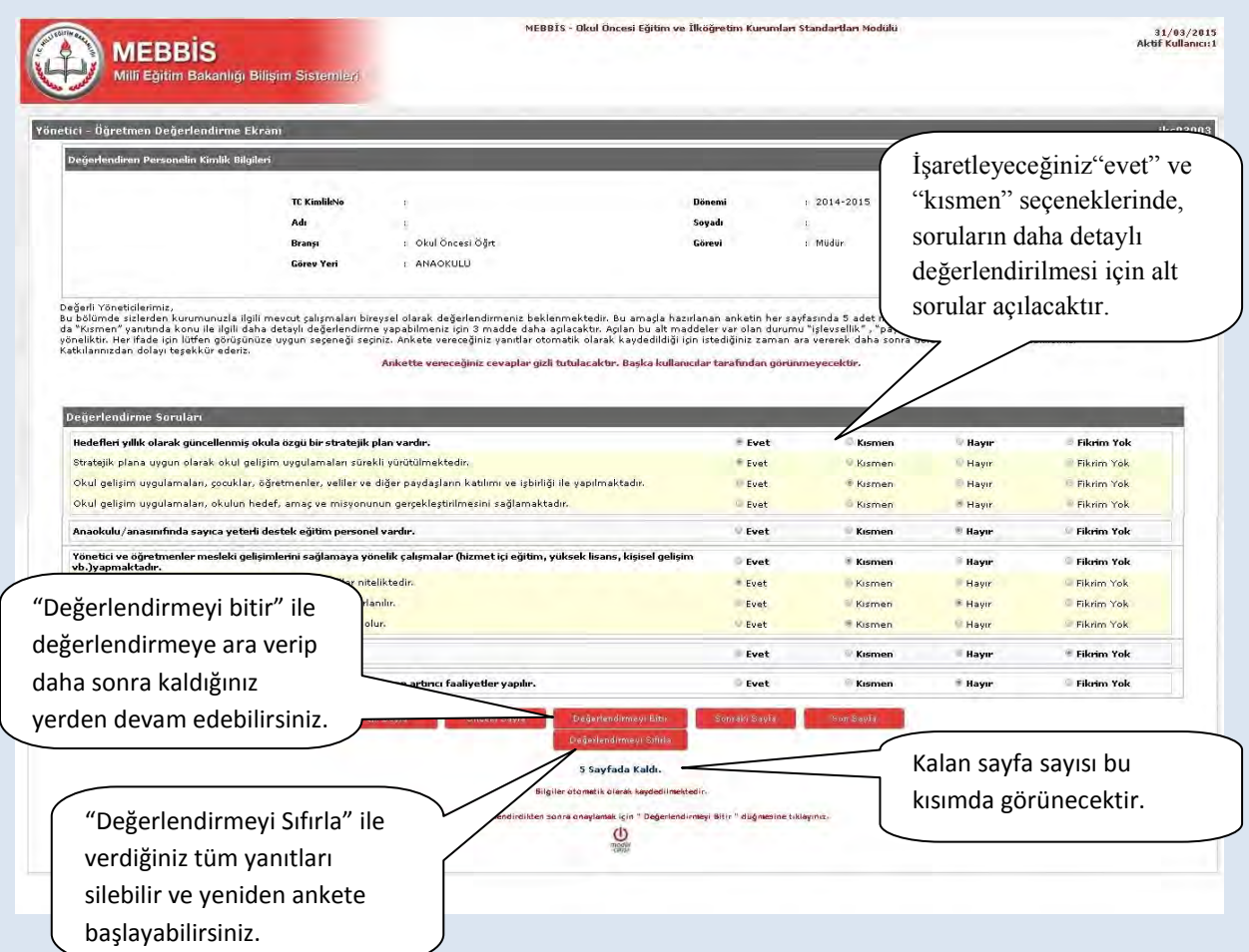

#### <span id="page-15-0"></span>**D. Yönetici Takip Ekranları**

#### <span id="page-15-1"></span>**1. Değerlendirme Takip Ekranı**

Bu ekranda mevcut durum soru adediniz ve cevapladığınız soru adediniz; okulunuzdaki yönetici, öğretmen, çocuk ve veli sayısı ile anketi cevaplayan yönetici, öğretmen, çocuk ve veli sayılarına yer verilmektedir. Ekran alt tarafında da değerlendirme yapan kişi bilgileri yer almakta olup bu kişilerin yaptıkları değerlendirme kayıtları gizli tutulmaktadır. Bu ekran kurumunuz hakkında yapılan değerlendirmeleri takip etmenizi sağlayacaktır.

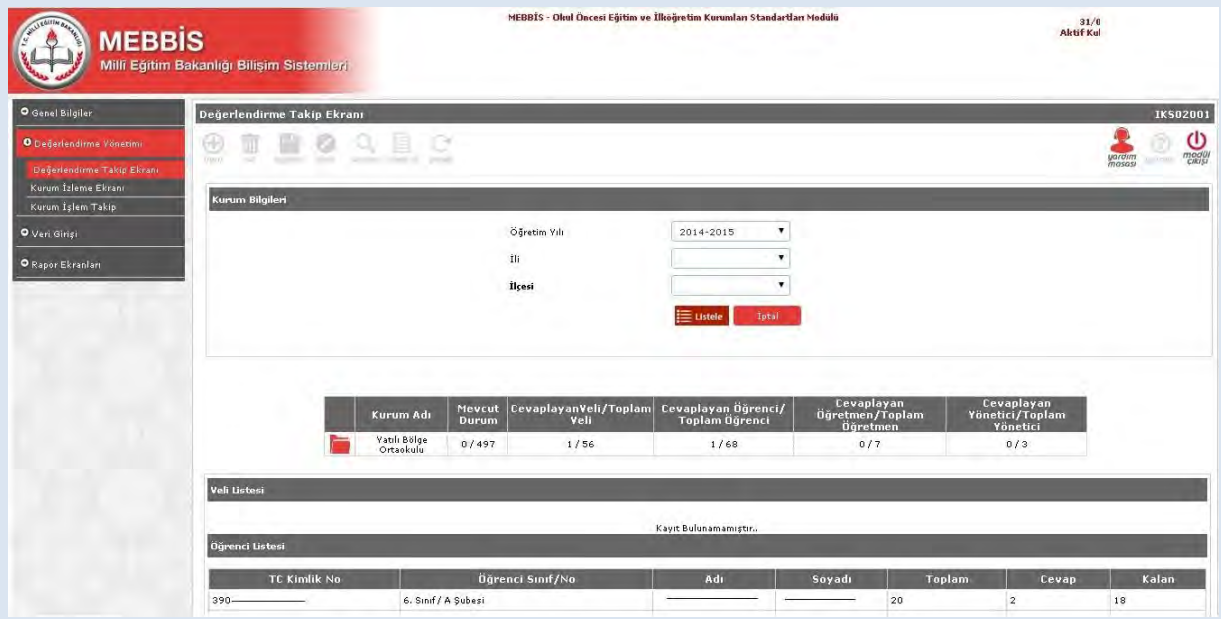

#### <span id="page-15-2"></span>**2. Kurum İzleme Ekranı:**

Bu ekranı kullanarak kurumda görev yapan yönetici, öğretmen ile çocuk ve velilerin her birinin ayrı tablolarda olmak üzere doldurdukları anketlere ait cevapların yüzdelikleri görünecektir. Bu veriler rapor olmayıp yapılan değerlendirmeleri güncel olarak takip etme imkânı sunacaktır.

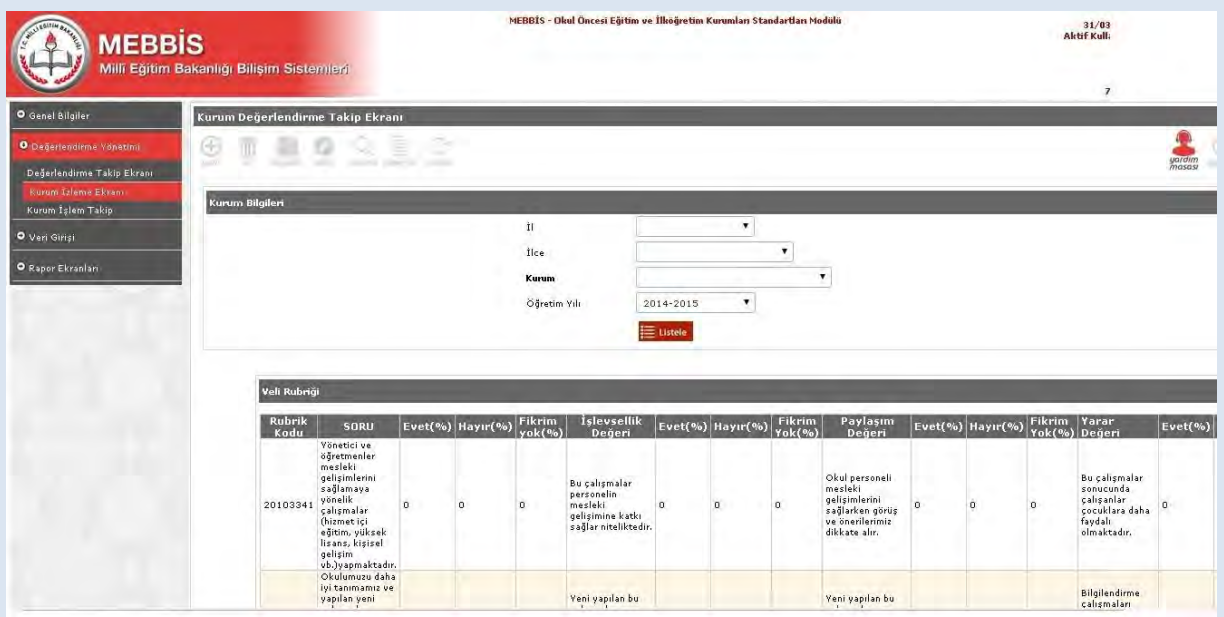

#### **YÖNETİCİ-SIKÇA SORULAN SORULAR**

#### **Sisteme giriş yaparken belli bir düzen dâhilinde mi adımlar izlenmelidir?**

Kurum yöneticisi öncelikli olarak Künye Sorularına (Ortak Sorulara) "onay" vererek, diğer mevcut durum sorularının ve yönetici, öğretmen, veli ve öğrenci anketlerinin girişlerin açılmasını sağlamalıdır. Girişler açıldıktan sonra sistem 31 Haziran tarihine kadar açık kalacaktır. Bu tarihe kadar mevcut durum soruları ya da anketlerde sıra gözetmeden veri girişi yapılabilir.

Mevcut durum sayfası altındaki "Mevcut Durum Girişi Tamamla" butonu o ana kadar yaptığınız girişlerin kaydetmenizi sağlayacaktır. Bu butonu kullanarak veri girişine ara verebilir, farklı zamanlarda kaldığınız yerden veri girişine devam edebilirsiniz.

Anketlerde ise otomatik kaydetme özelliği bulunmaktadır. Sorulara verdiğiniz yanıtlar otomatik olarak her sayfada kayıt edilir. Anket doldurulurken gerektiği durumlarda ara verip sayfadan çıkış yapılabilir ve farklı zamanda sisteme tekrar giriş yaparak sorulara kaldığınız yerden devam edebilirsiniz

#### **Sisteme girilen veriler tekrar silinip düzeltilebilir mi?**

Mevcut durum soruları altındaki "Girişi Sıfırla" butonu ile "mevcut duruma" ve "künye sorularına" dair verdiğiniz tüm yanıtları silip en baştan başlayabilirsiniz.

Anketlerde ise sayfa altındaki "Değerlendirmeyi Sıfırla" butonunu kullanarak yaptığınız tüm değerlendirmeyi silebilir, en baştan tekrar başlayabilirsiniz.

Veri girişlerinde hataları en asgariye indirebilmek için mevcut durum sorularının olduğu sayfa altındaki "Mevcut Durum Kriterlerini Tam Liste (Boş Liste)Yazdır" butonunu kullanarak çıktısını alabilir ve önce çıktı üzerinde doldurabilirsiniz.

#### **Bazı kurum bilgileri künye sorularında (ortak sorularda) neden bilinenden farklı çıkmaktadır?**

Bu sayfadaki -*öğrenci ve personel haricindeki* - bilgiler 01.10.2014 tarihli MEİS Modülü verilerinden çekilmektedir. MEİS Modülü verileri **her yıl Ekim** ayında güncellendiğinden hatalı veya eksik görünen veriler için işlem yazılamaz.

Bu sayfadaki öğretmen, yönetici ve diğer personel bilgileri ile öğrencilere ait bilgiler MEBBİS Veri Tabanı Üzerinde yer alan **e-personel** ve **e-okul** üzerinden çekildiği için güncel veriler olup, anlık durumu yansıtmaktadır. Bu bilgilerinizde yanlışlık var ise ilgili modüllerden düzeltme yapılması gerekmektedir.

#### **Birden fazla kurumun aynı bahçe ya da binayı kullanması durumunda okulun imkânlarının sadece tek bir kurum üzerinde görüneceğinden (tahsis durumu) dolayı okulumuzun kurum standartlarını karşılama düzeyini ne şekilde etkileyecektir?**

Bir kuruma ait imkânları ortak kullanmak durumunda kalan iki ve daha fazla okulda, donatım/eğitim-öğretim mekânları/personel (hizmetli, aşçı vs.) vb. gibi verilerin tahsisi tek bir okul üzerinde kayıtlı olacağından dolayı diğer okula ait bilgilerin yok görülmesi olağandır. Bu durum okulun diğer kurum imkânlarını geçici olarak kullandığı için aslında donatım/eğitimöğretim mekânları/personel vb. gibi imkânlardan yoksun olduğunu ifade eder. Dolayısıyla sistemde okulun sahip olmadığı özelliklerin yok görünmesi normaldir. Ayrıca eksikliklerin fark edilmesi açısından da bir fırsattır.

#### **Sisteme girişler hangi tarihe kadar yapılmalıdır?**

30 Haziran 2015 tarihine kadar tüm girişler yapılabilir.

#### **Sistemden raporlar ne zaman alınacaktır?**

01 Temmuz 2015 tarihinde dört düzeyde raporlar (okul, İlçe MEM, İl MEM, Bakanlık düzeyinde) alınabilecektir.

#### **Sistemden rapor aldıktan sonra ne yapılacaktır?**

Okullardan rapor sonuçlarını stratejik planlarına ya da okul gelişim planlarına yansıtarak kullanmaları öncelikli olarak beklenmektedir. Okul çalışanları kurumlarının güçlü ve geliştirmeye açık alanlarını görerek, bu alanların geliştirilmesi için üst birimlerden de destek alarak politika üretmeleri beklenmektedir. Kurumlardaki gelişimin sağlanması bu sistemde sadece okuldan beklenen bir durum olmayıp daha üst düzeyde İl/İlçe ve Bakanlığın da takibi ile gereken desteğin sunulmasını da gerektirmektedir.

#### **Sistem denetlenen bir özelliğe sahip midir?**

Kurum Standartları modülü gözlemci şifreleri ildeki maarif müfettişleri, İl/İlçe Milli Eğitim Müdürlükleri ve Bakanlık düzeyinde tanımlanmıştır. Bundan dolayı sistemde yapılan tüm girişler ve sonuçlar yetkili kılınan bu kişiler tarafından takip edilebilecektir. Ancak bu durum şöyle bir yanılgıya düşürmemelidir. Algısal Yarar Ölçeklerine verilen kişisel cevaplar hiçbir kullanıcıyla paylaşılmayacaktır. Paylaşılan durum sadece okul hakkındaki genel durumu ifade edecektir.

#### **Sistemden alınacak sonuçlara göre ödül ve ceza türünden yaptırımlar olacak mıdır?**

Sistem kurumsal gelişim odaklı olup sistemin sağlıklı bir şekilde amacına ulaşabilmesi için kurumların doğru ve gerçekçi bir şekilde veri girişi yapmaları son derece önemlidir. Kurumu olduğundan daha iyi göstermek kuruma planlanan kaynağın ulaşmamasına neden olabileceği gibi kurumu olduğundan daha iyi göstermek de var olan imkânları yok sayacağından kurumu denetlemeye yetkili kılınan kişilerce yanlış beyan olarak değerlendirilecektir.

Ödül ve ceza türünden yaptırımların olmadığı sistemden okul gelişiminin sağlanması için kaygılardan uzak bir şekilde doğru ve gerçekçi veri girişi sağlanması önemlidir.

#### **Sistem hakkında yayımlanan bir mevzuat var mıdır?**

25 Aralık 2014 Tarih ve 6928377 sayılı Makam Oluru ile yayımlanan "Okul Öncesi Eğitim ve İlköğretim Kurumları Standartları Uygulama Yönergesi"ni inceleyebilirsiniz.

#### **Sistemden alınan veriler ile okullar belli bir sıralamaya konulacak mıdır?**

Yapılacak veri girişlerinden sonra alınacak raporlarda 39 standardın her biri kendi başlığı altında değerlendirilecektir. Bundan dolayı okullara tek bir puan vermek şeklinde uygulama yapılmayacaktır. Bir okul bir alt standartta güçlü olabileceği gibi diğer bir alt standardı geliştirmeye açık düzeyde olabilecektir. Bu sistem ile okulların sıralaması değil okulların arasındaki düzey farklılıklarının giderilmesi amaçlanmaktadır. Dolayısıyla hiçbir şekilde okulların yarıştırılması, sıralamaya konulması söz konusu olmayacaktır. Sistem okulların güçlü ve zayıf yönlerini belirleyip daha nitelikli eğitim ortamlarına ulaşmasını amaçlamaktadır.

#### **Sistemden detaylı bilgiye hangi birimden ulaşabilirim?**

Adres: Milli Eğitim Bakanlığı Temel Eğitim Genel Müdürlüğü

Eğitim Ortamları ve Öğrenme Süreçlerinin Geliştirilmesi Daire Başkanlığı

Tel: 0 312 413 27 29

E-mail: tegm\_ortamgelistirme@meb.gov.tr

# <span id="page-19-0"></span>**VI. ÖĞRETMENLER İÇİN ANKET GİRİŞİ**

1. Ankete girmek üzere MEBBİS [\(http://mebbis.meb.gov.tr\)](http://mebbis.meb.gov.tr/) ana sayfasından personel kullanıcı adınız ve şifrenizi kullanarak giriş yapınız.

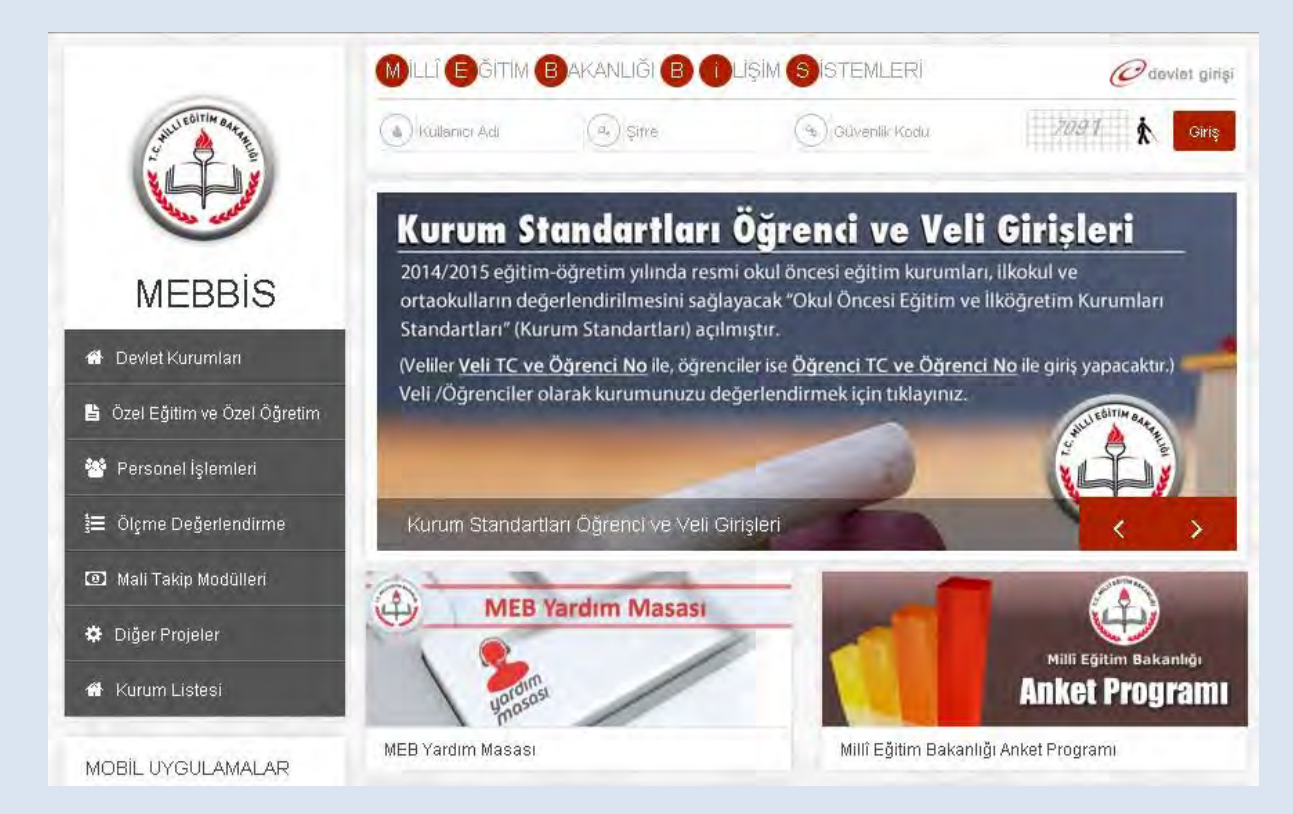

2. Açılan sayfadan "Kurum Standartları" butonunu tıklayınız.

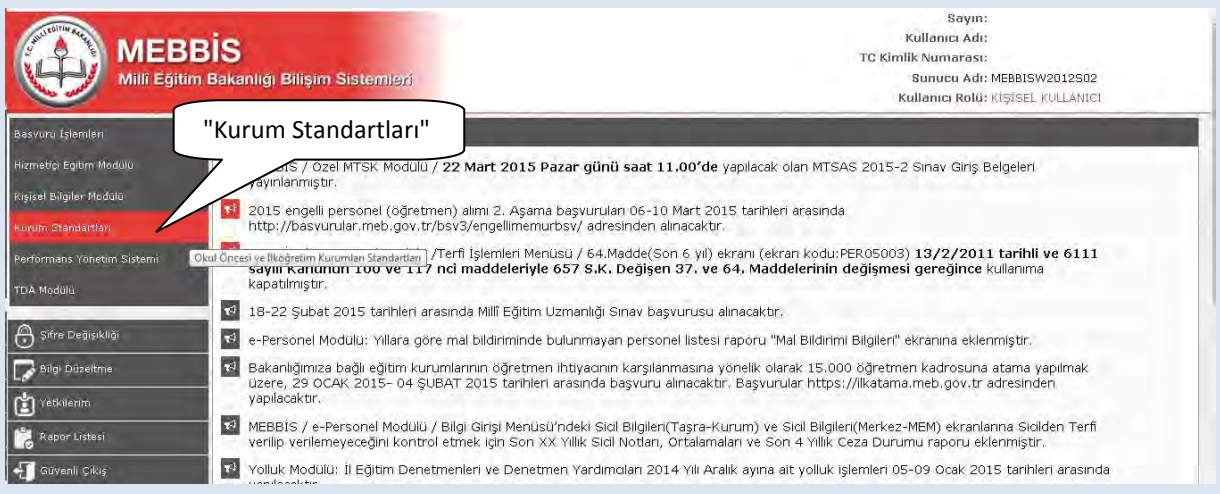

#### 3. Açılan sayfadan "Yönetici Öğretmen Veri Giriş" butonuna tıklayınız.

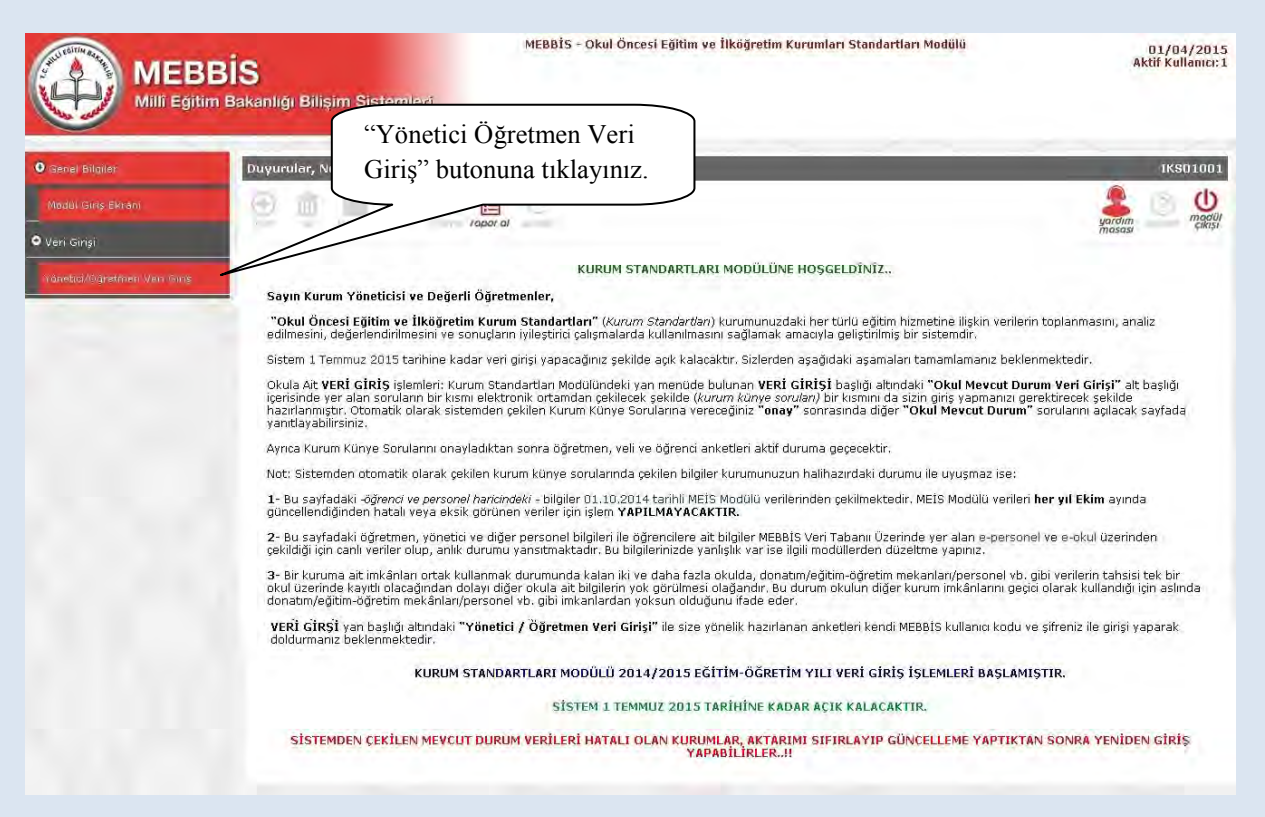

4. Açılan sayfadaki kimlik bilgileriniz ile anketi hangi okul adına dolduracağınızı belirten açıklamalar bulunmaktadır. Bulunduğunuz okuldan farklı bir okul bilgisi ile karşılaşmanız durumunda sistem yöneticiniz ile görüşünüz. Karşınıza açılan sayfada çıkan yönergeyi okuyarak anketinizi tamamlayabilirsiniz.

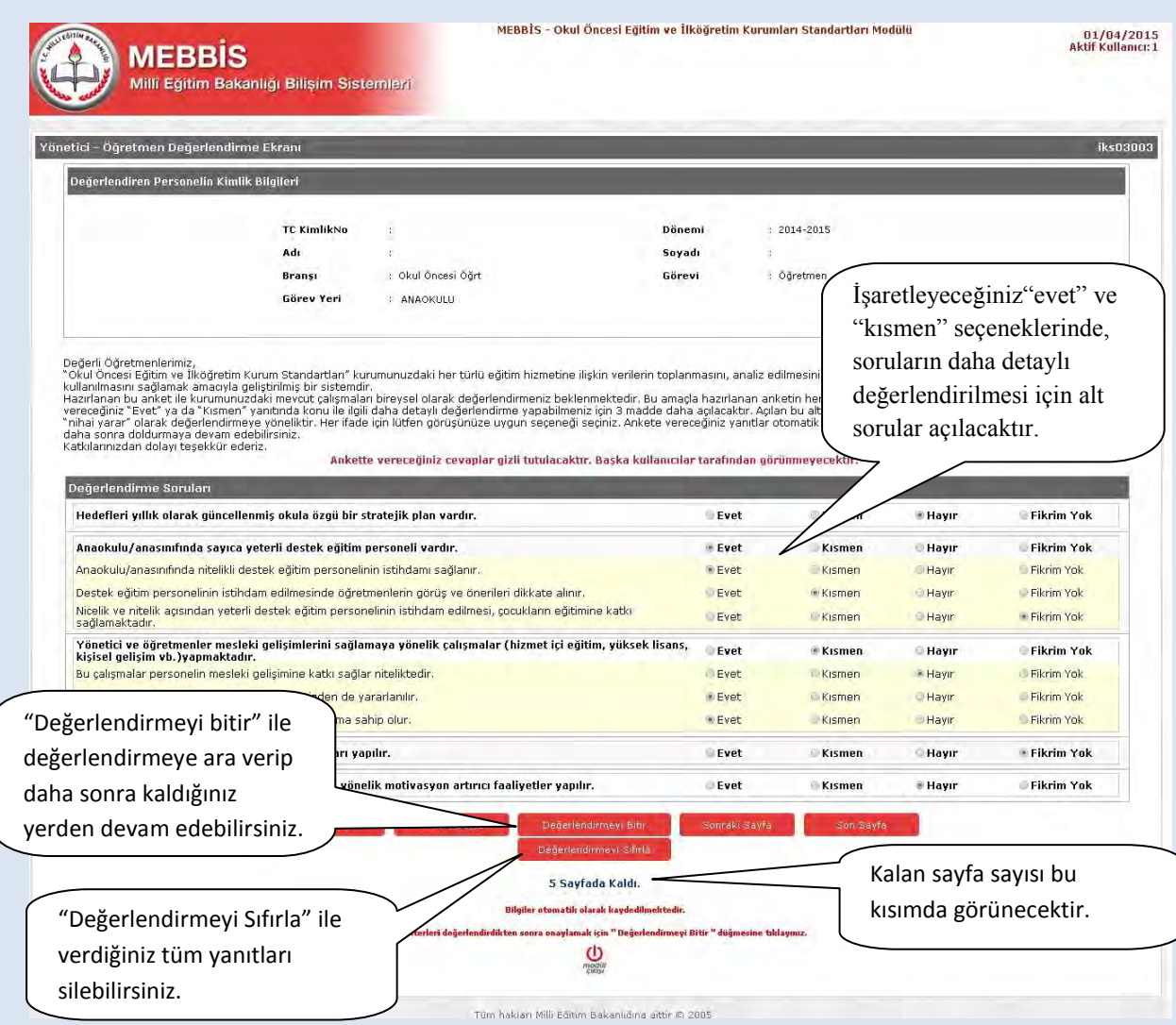

#### **ÖĞRETMEN- SIKÇA SORULAN SORULAR**

#### **Ankete nereden giriş sağlayacağım?**

Ankete MEBBİS ana sayfasından [\(http://mebbis.meb.gov.tr\)](http://mebbis.meb.gov.tr/) kendi kişisel kullanıcı kodunu ve şifreniz ile giriş yapabilirsiniz (bakınız "Rehber Kitap" sayfa……).

#### **Ankete giriş yapamıyorum. Neden?**

Okulunuz değerlendirmeye açılmamış olabilir. Okul ile irtibata geçiniz.

#### **"Okulunuz değerlendirmeye açılmamıştır" diye uyarı alıyorum. Bu ne anlama gelmektedir?**

Kurum müdürünün Kurum Standartları Modülünü değerlendirmeye açmamış olduğunu ifade eder. Okul ile irtibata geçiniz.

#### **Anketi tüm öğretmenler doldurmalı mıdır?**

Anketi ücretli öğretmenler hariç diğer öğretmenler (aday, kadrolu ve görevlendirme olanlar) doldurmak durumundadır.

#### **Anketteki tüm soruları aynı anda mı cevaplamam gerekir?**

Hayır. Anketlerde otomatik kayıt etme özelliği vardır. Geçiş yaptığınız son sayfa otomatik olarak kaydedilir ve siz sistemden çıkmış olsanız dahi bir sonraki girişinizde kaldığınız sayfadan cevap vermeye devam edebilirsiniz. Diğer taraftan Değerlendirmeyi Bitir butonunu kullanarak da o ana kadar yaptığınız değerlendirmeyi kayıt edebilirisiniz.

#### **Ankette verdiğim cevapları değiştirebilir miyim?**

Sayfa altında yer alan "Değerlendirmeyi Sıfırla" butonunu kullanarak verdiğiniz tüm cevapları silebilir ve ankete yeniden başlayabilirsiniz.

#### **Ankete vereceğim cevaplar başka bir kullanıcı tarafından görülebilir mi?**

Hayır görülemez.

#### **Anket hangi amaçla hazırlanmıştır?**

Okulun güçlü ve zayıf yönlerinin belirlenmesini ve geliştirmeye açık alanlarının tespit edilerek iyileştirici çalışmalara okul, il/ilçe MEM'ler ve Bakanlık düzeyinde destek verilebilmesi amacıyla hazırlanmıştır.

#### **Anketi doldurmam ne kadar sürer?**

Anket sorularının sayısı kurum tipine ve kurumun özelliğine göre değişiklik göstermekle birlikte yaklaşık olarak 10- 15 dakika sürmektedir.

#### **Ankete ne zamana kadar giriş yapabilirim?**

31 Haziran 2015 tarihine kadar ankete giriş yapabilirsiniz.

#### **Tüm öğrenciler ve veliler ankete giriş yapacaklar mıdır?**

İsteyen tüm öğrenci ve veliler ankete giriş yapabilirler.

#### **Okulumuzda yeterli sayıda bilgisayar yok. Öğrenciler anketi nerede ve nasıl doldurabilirler?**

Anketler bilgisayar ortamında evde de doldurulabilinir. Diğer taraftan anket soruları yazdırılabilir özelliktedir. Çıktısı alınan soruların öğrenci ya da veli tarafından doldurulması sağlanabilir. Verilen yanıtlar sınıf rehber öğretmeni tarafından sisteme giriş yapılabilir. Veli ve öğrenciler tarafından elle doldurulan ve imzalanan çıktılar bir yıl boyunca kurumda saklanılır.

#### **Öğrenci ve veliler ankete nereden giriş yapacaklar?**

Kurum Standartları anketine MEBBİS [\(http://mebbis.meb.gov.tr\)](http://mebbis.meb.gov.tr/) ana sayfasında bulunan "Kurum Standartları Öğrenci ve Veli Girişleri" bağlantısını kullanarak veya e-okul üzerinden verilmiş olan bağlantıyı kullanarak ulaşabilirler.

#### **Okulda görevlendirme olarak çalışıyorum. Kadromun olduğu okul için mi, görevlendirme çalıştığım okul için mi anketi dolduracağım?**

Görevlendirme çalışılan kurum adına anket doldurulacaktır. Görevlendirme yaptığınız kurum bilgileri anketin olduğu sayfada farklı olarak görünüyorsa sistem yöneticiniz ile görüşünüz.

#### **Ders saatimi doldurmak amacı ile iki okula giden bir öğretmen hangi okul için anket dolduracaktır?**

En son hangi okul için görevlendirme yapılmış ise o okul adına anket doldurulacaktır.

#### **Görevlendirme çalışıyorum ancak farklı bir okul adına anket doldurmam istenmektedir. Bu ne anlama gelmektedir?**

Görevlendirme çalıştığınız kurumun bilgileri ilçe Milli Eğitim Müdürlüğü tarafından sisteme işlenmemiş olabilir.

#### **Sistemden detaylı bilgiye hangi birimden ulaşabilirim?**

Adres: Milli Eğitim Bakanlığı Temel Eğitim Genel Müdürlüğü

Eğitim Ortamları ve Öğrenme Süreçlerinin Geliştirilmesi Daire Başkanlığı

Tel: 0 312 413 27 29

E-mail: tegm\_ortamgelistirme@[meb.gov.tr](mailto:gelistirme@meb.gov.tr)

# <span id="page-25-0"></span>**VII. VELİLER İÇİN ANKET GİRİŞİ**

1. Kurum Standartları anketine MEBBİS [\(http://mebbis.meb.gov.tr\)](http://mebbis.meb.gov.tr/) ana sayfasında bulunan "Kurum Standartları Öğrenci ve Veli Girişleri" bağlantısını kullanarak veya e-okul üzerinden verilmiş olan bağlantıyı kullanarak ulaşabilirsiniz.

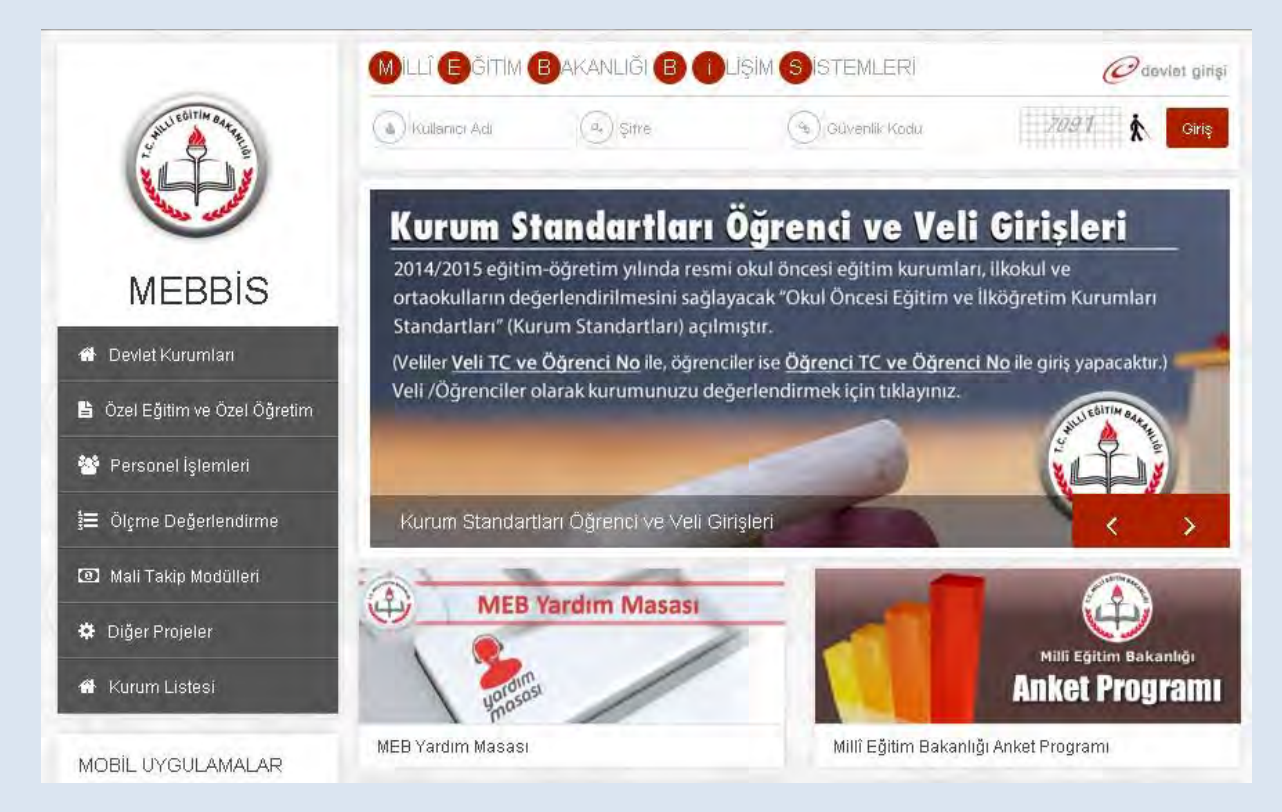

#### e-okul üzerinden giriş için aşağıdaki linki tıkayınız.

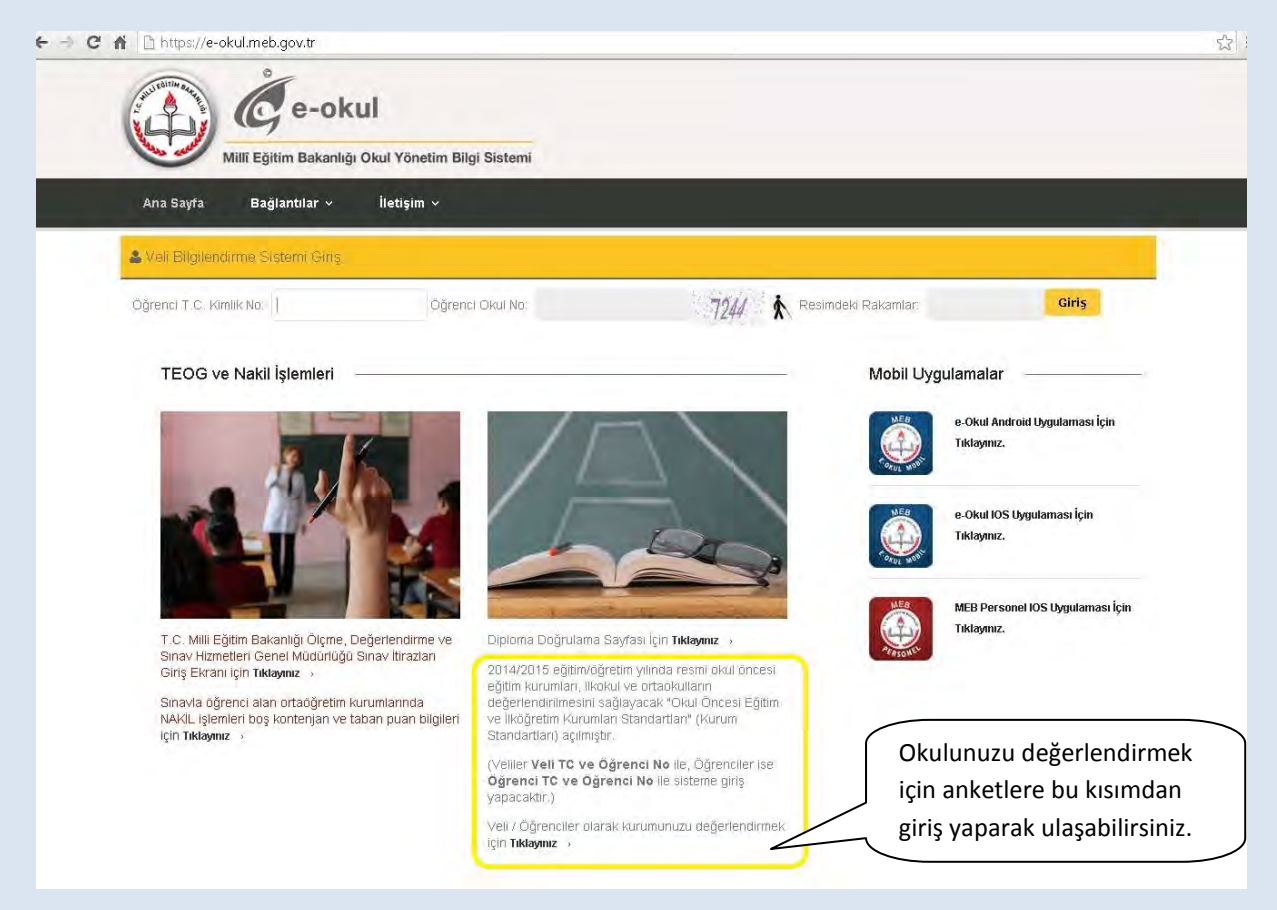

2. Açılan bu sayfada TC Kimlik numaranız ve değerlendirme yapmak istediğiniz çocuğunuzun Öğrenci Numarası ile giriş yapabilirsiniz.

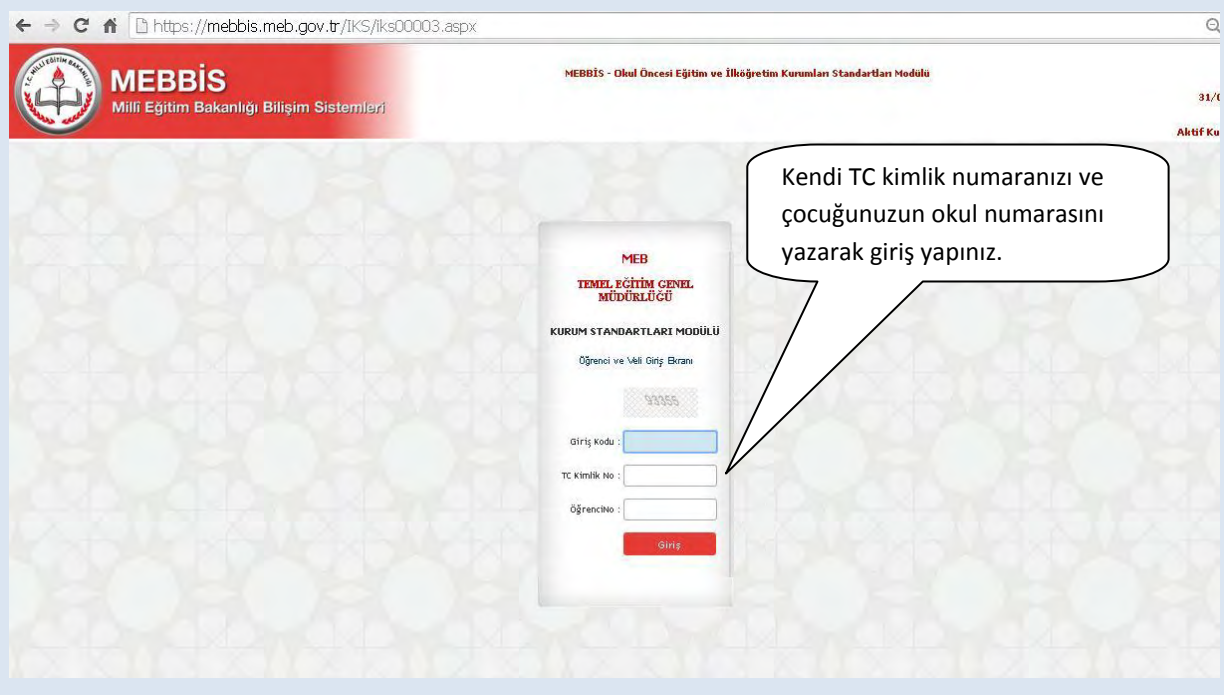

3. Açılan ekranda anketi dolduracağınız çocuğunuza ait kimlik ve okul bilgileri yer alacaktır.

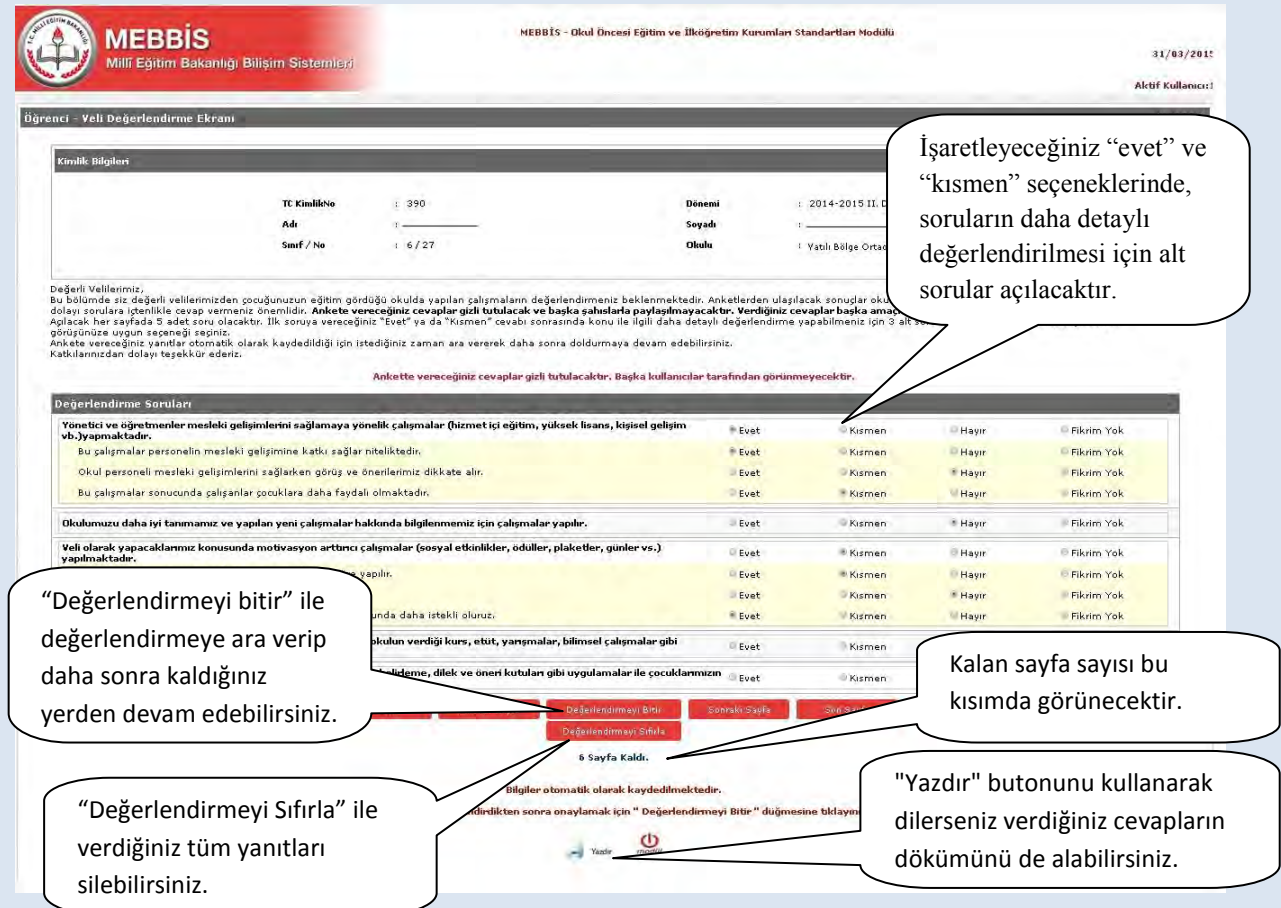

Bilgisayarınız yoksa, anketleri okulda doldurabilirsiniz ya da çocuğunuzun sınıf rehber öğretmeni tarafından anketlerin çıktısını aşağıdaki şekilde alınmasını isteyebilir ve size ulaştırılmasını sağlayarak elde doldurabilirsiniz.

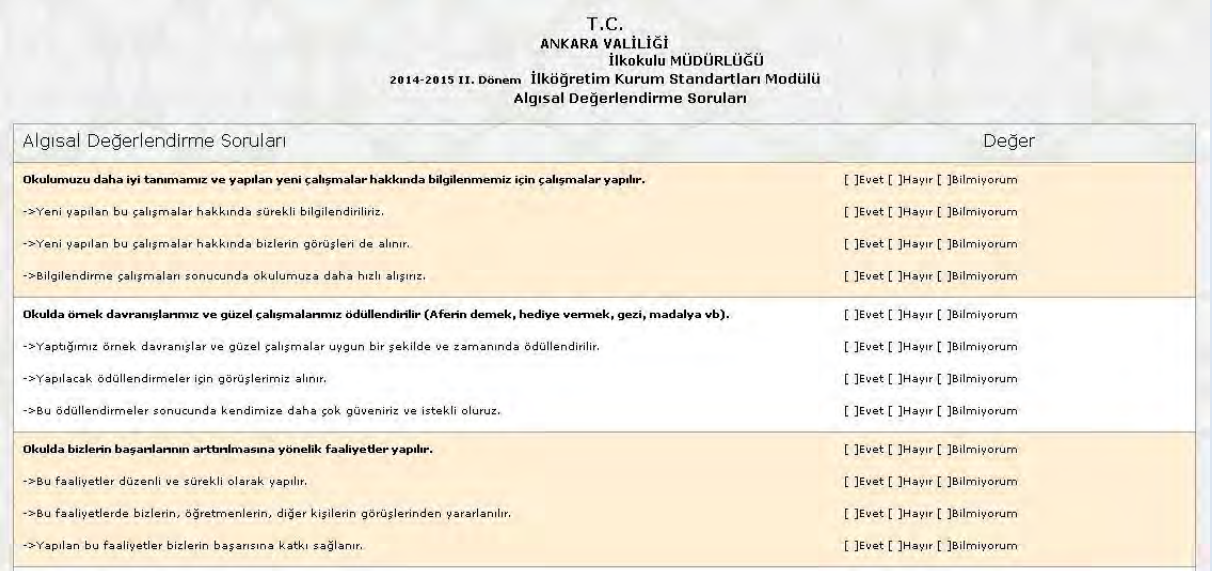

### **VELİ-SIKÇA SORULAN SORULAR**

#### **Ankete nereden giriş sağlayacağım?**

Kurum Standartları anketine MEBBİS [\(http://mebbis.meb.gov.tr\)](http://mebbis.meb.gov.tr/) ana sayfasında bulunan "Kurum Standartları Öğrenci ve Veli Girişleri" bağlantısını kullanarak veya e-okul üzerinden verilmiş olan bağlantıyı kullanarak ulaşabilirsiniz (bakınız sayfa…..)

#### **Ankete giriş yapamıyorum. Neden?**

Okulunuz değerlendirmeyi açmamış olabilir. Okul ile irtibata geçiniz.

#### **"Okulunuz değerlendirmeye açılmamıştır" diye uyarı alıyorum. Bu ne anlama gelmektedir?**

Kurum müdürünün Kurum Standartları Modülünü değerlendirmeye açmamış olduğunu ifade eder. Okul ile irtibata geçiniz.

#### **Anketi tüm veliler doldurmalı mı?**

Anketimizi Okul Aile Birliği üyesi olan velilerimizin doldurması zorunludur. Diğer velilerin doldurmasında ise gönüllülük esastır. Ancak sizin görüşlerinizin bizim için önem arz ettiğini ve daha iyi hizmet sunabilmemiz adına ihtiyaç duyduğumuzu unutmayınız.

#### **Anketteki tüm soruları aynı anda mı cevaplamam gerekir?**

Hayır. Anketlerde otomatik kayıt etme özelliği vardır. Geçiş yaptığınız sayfa otomatik olarak kaydedilir ve siz sistemden çıkmış olsanız dahi bir sonraki girişinizde kaldığınız sayfadan cevap vermeye devam edebilirsiniz.

#### **Ankette verdiğim cevapları değiştirebilir miyim?**

Sayfa altında yer alan "Değerlendirmeyi Sıfırla" butonunu kullanarak verdiğiniz tüm cevapları silebilir ve ankete yeniden başlayabilirsiniz.

#### **Ankete vereceğim cevaplar başka bir kullanıcı tarafından görülebilir mi?**

Hayır görülemez.

#### **Ankete vereceğimiz cevaplar nedeniyle çocuklarımızla ilgili okulda bir problem yaşar mıyız?**

Vereceğiniz cevaplar tamamıyla gizli tutulacaktır. Okulunuz ve okulda yapılan uygulamalar hakkındaki görüşleriniz bizim için önem arz etmektedir. Sizden alacağımız görüşler doğrultusunda daha iyi hizmet verebilmek için yapılandırıcı çalışmalar yapılabilecektir.

#### **Anket hangi amaçla hazırlanmıştır?**

Okulun güçlü ve zayıf yönlerinin belirlenmesini ve geliştirmeye açık alanlarının tespit edilerek iyileştirici çalışmalara okul, il/ilçe MEM'ler ve Bakanlık düzeyinde destek verilebilmesi amacıyla hazırlanmıştır.

#### **Anketi doldurmam ne kadar sürer?**

Anket sorularının sayısı kurum tipine ve kurumun özelliğine göre değişiklik göstermekle birlikte yaklaşık olarak 10- 15 dakika sürmektedir.

#### **Ankete ne zamana kadar giriş yapabilirim?**

31 Haziran 2015 tarihine kadar ankete giriş yapabilirsiniz.

#### **Aynı okulda birden fazla çocuğum var. Her ikisi için de ayrı ayrı veri girişi yapabilir miyim?**

Ankete giriş yaparken kendi TC kimlik numaranız ve öğrenci okul numarasını kullanmanız gerekecektir. Hangi çocuğunuzun okul numarası ile sisteme giriş sağlanır ise o çocuk adına okuldaki eğitim hizmetleri değerlendirilmiş olacaktır.

# <span id="page-30-0"></span>**VIII. ÇOCUKLAR İÇİN ANKET GİRİŞİ**

1. Kurum Standartları anketine MEBBİS [\(http://mebbis.meb.gov.tr\)](http://mebbis.meb.gov.tr/) ana sayfasında bulunan "Kurum Standartları Öğrenci ve Veli Girişleri" bağlantısını kullanarak veya e-okul üzerinden verilmiş olan bağlantıyı kullanarak ulaşabilirsiniz.

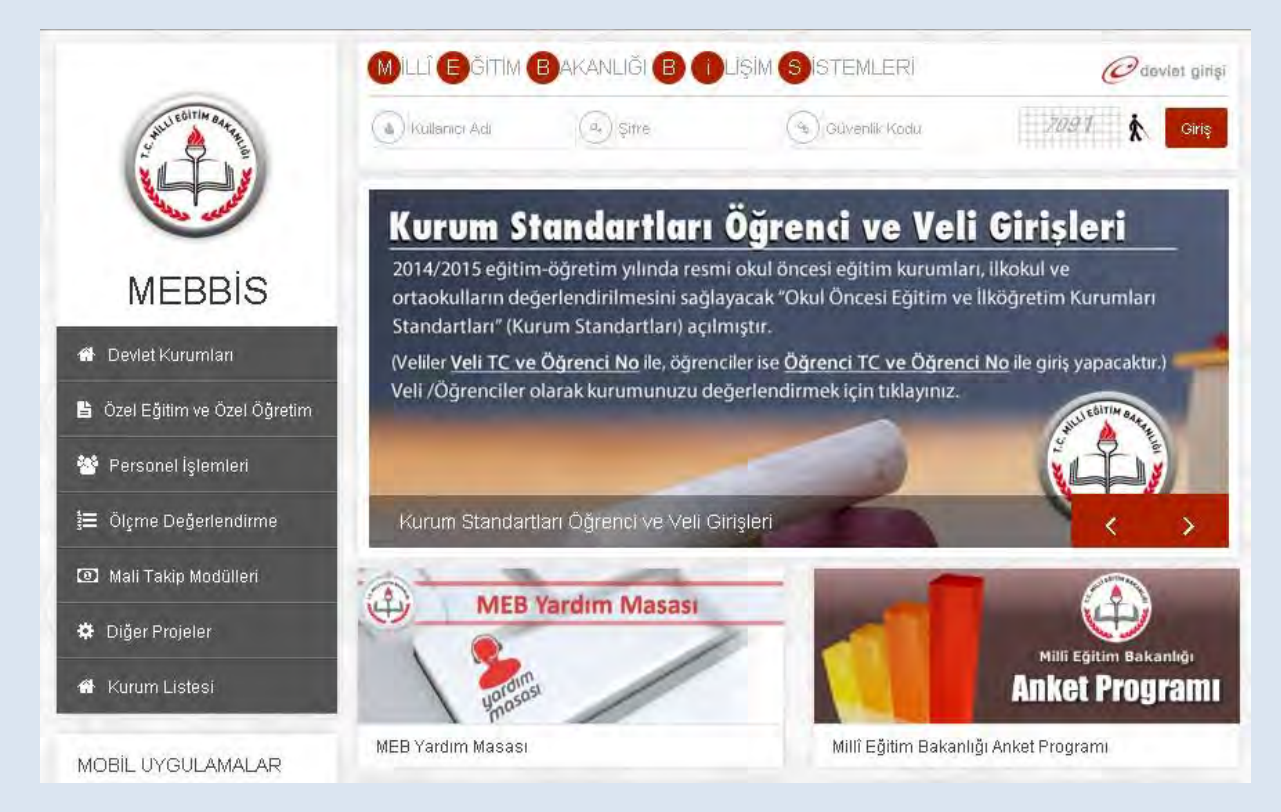

#### e-okul üzerinden giriş için aşağıdaki linki tıkayınız.

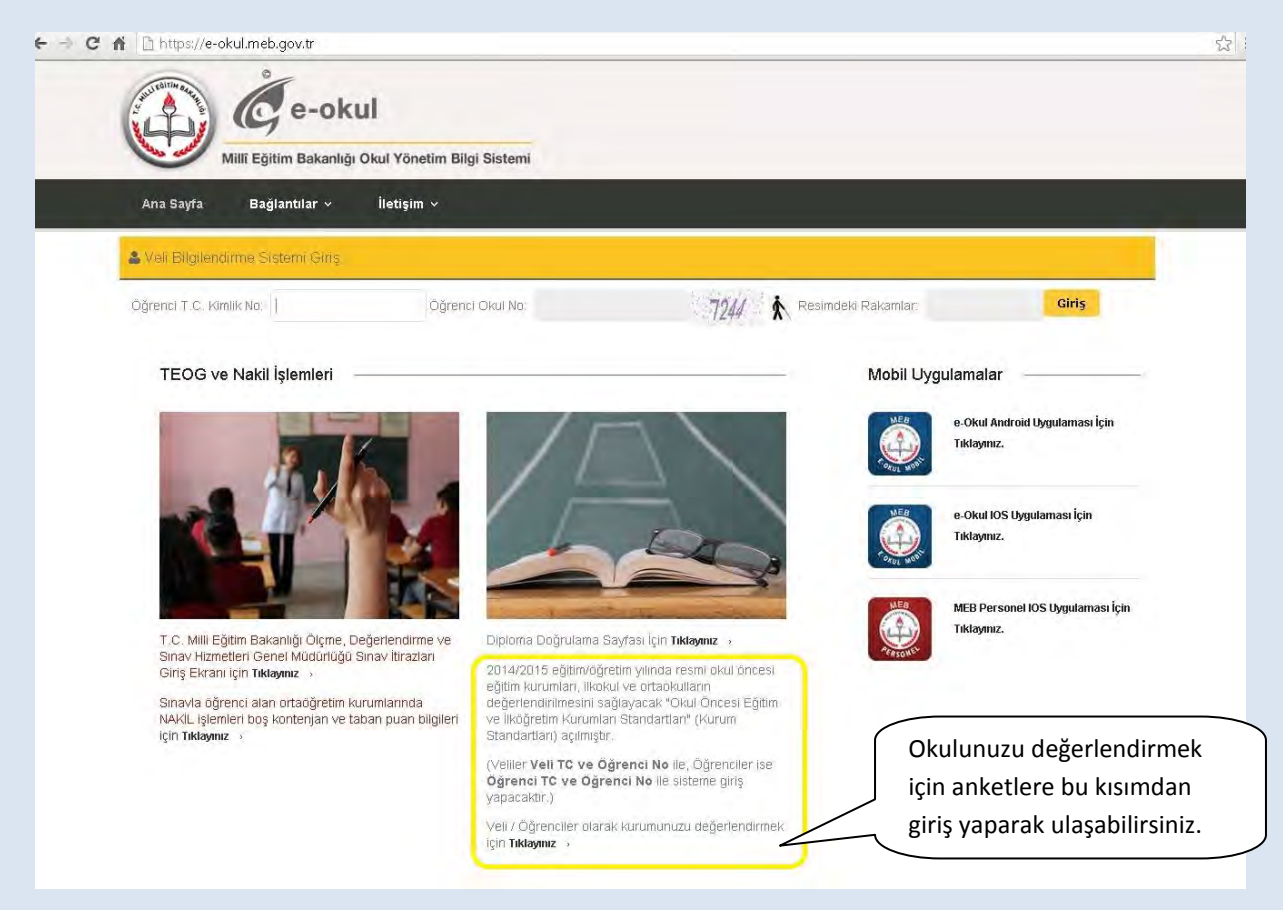

2. Karşınıza açılacak bu sayfa TC Kimlik Numaranızı ve okul numaranızı girerek giriş yapınız.

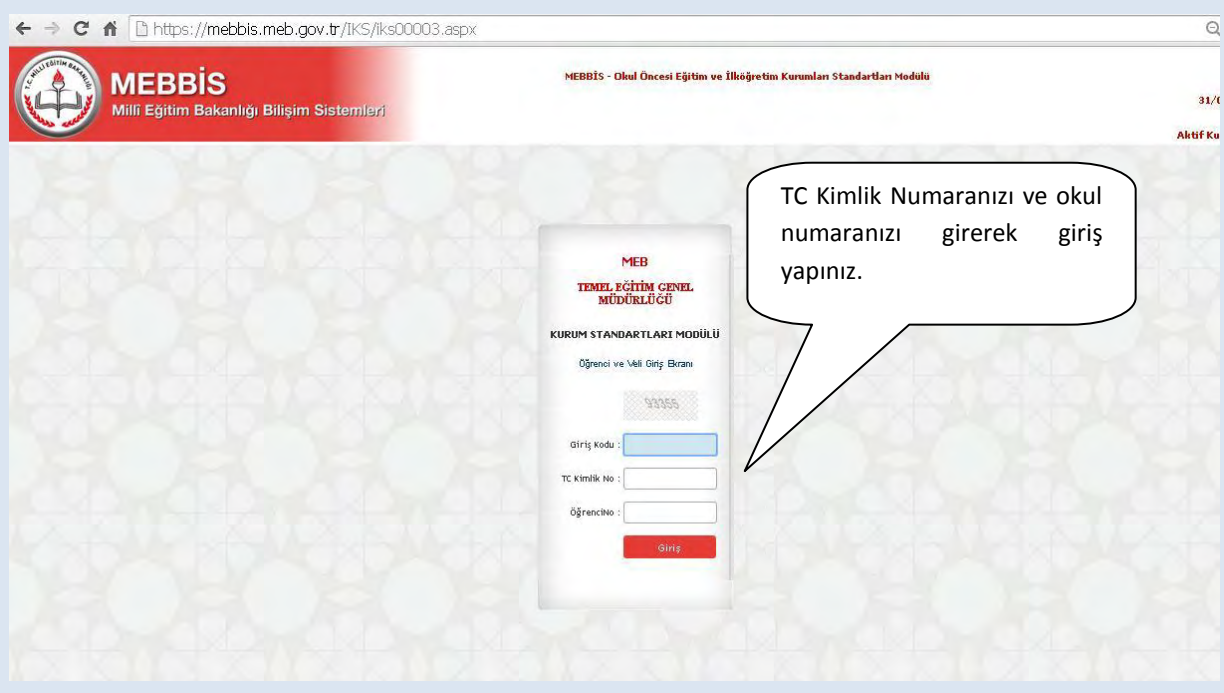

3. Açılacak sayfada sizin kimlik bilgileriniz yer almaktadır. Bu sayfada yer alan sorulara "evet" , "kısmen", "hayır" ve "fikrim yok" seçeneklerinden birini işaretleyerek cevap veriniz.

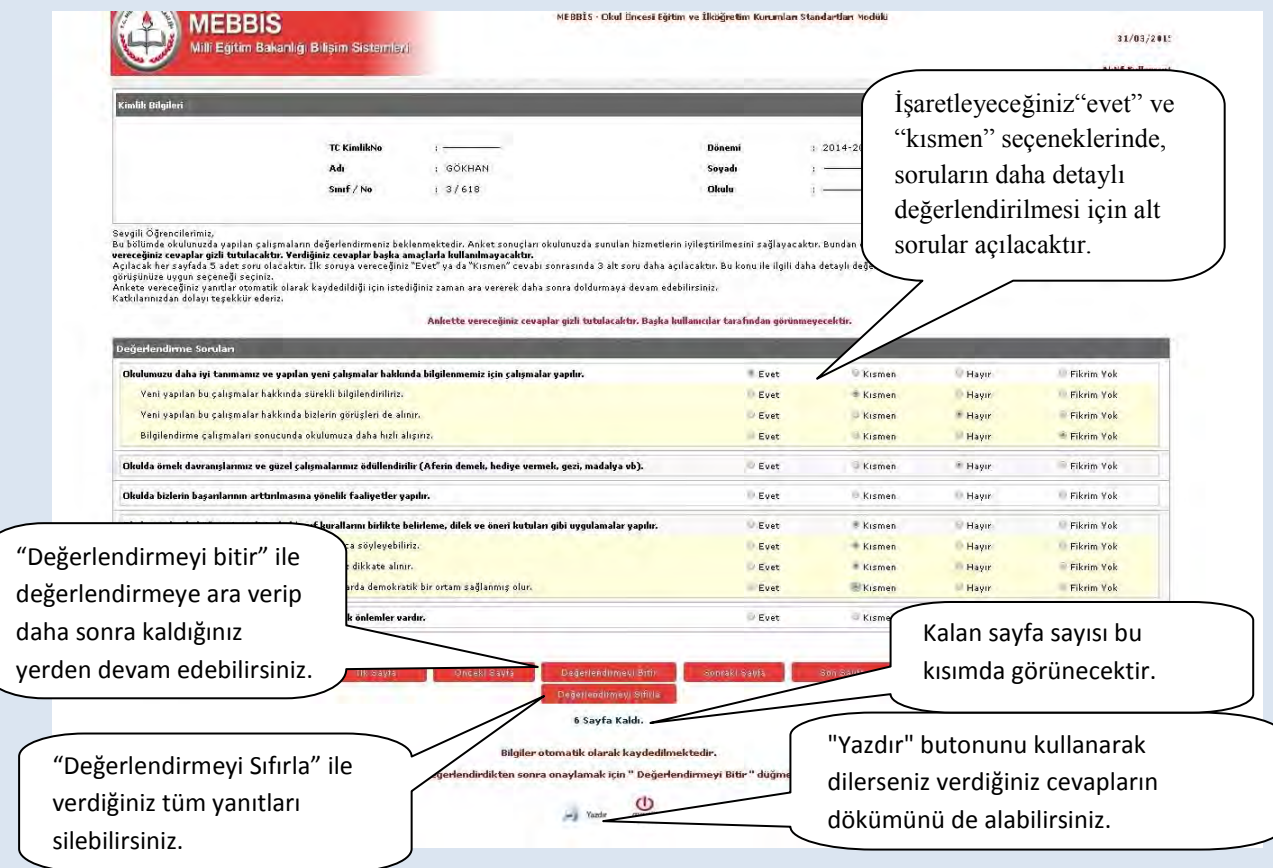

"**Değerlendirmeyi Bitir**" butonu ile değerlendirmeden çıkmak isterseniz cevaplamadığınız sorular olması durumumda aşağıdaki şekilde olduğu gibi bir uyarı ile karşılaşacaksınız. Görüşlerinizin değerlendirmeye alınabilmesi için tüm sorulara cevap vermeniz gerekmektedir. Ancak o an için soruları cevaplamaktan vazgeçerseniz modülden çıkış yapıp değerlendirmeye daha sonra kaldığınız yerden devam edebilirsiniz.

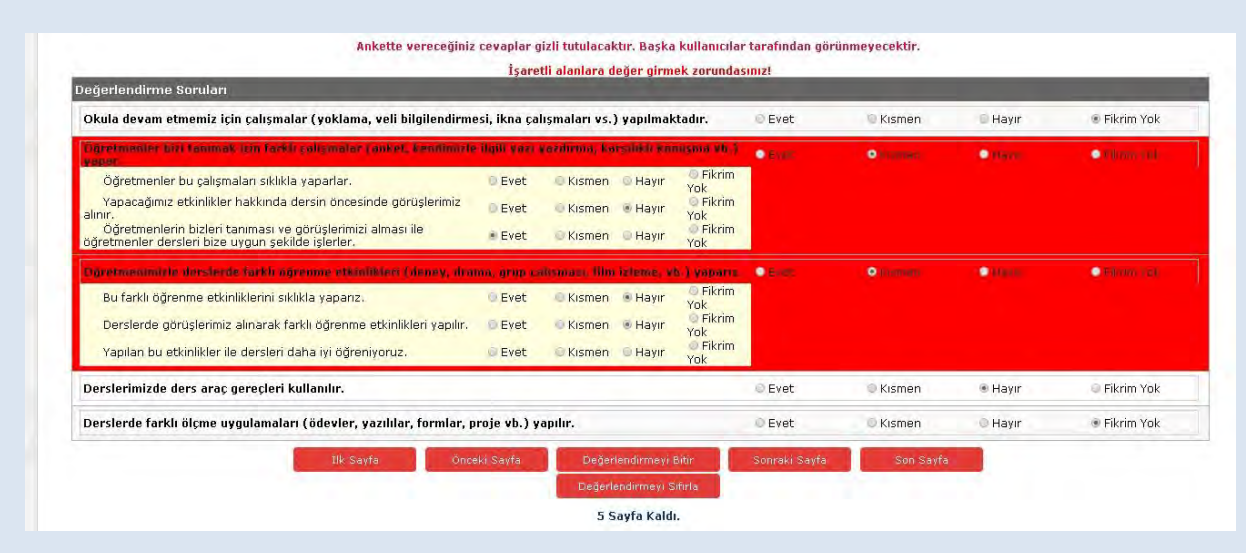

#### **ÇOCUK-SIKÇA SORULAN SORULAR**

#### **Ankete nereden giriş yapacağım?**

Kurum Standartları anketine MEBBİS [\(http://mebbis.meb.gov.tr\)](http://mebbis.meb.gov.tr/) ana sayfasında bulunan "Kurum Standartları Öğrenci ve Veli Girişleri" bağlantısını kullanarak veya e-okul üzerinden verilmiş olan bağlantıyı kullanarak ulaşabilirsiniz.

#### **Ankete giriş yapamıyorum. Neden?**

Okulunuz değerlendirmeyi açmamış olabilir. Öğretmeniniz ya da okul müdüründen bilgi alınız.

#### **"Okulunuz değerlendirmeye açılmamıştır" diye uyarı alıyorum. Bu ne anlama gelmektedir?**

Okul müdürünün "Kurum Standartları Modülünü" değerlendirmeye açmamış olduğunu ifade eder. Öğretmeniniz ya da okul müdüründen bilgi alınız.

#### **Anketi tüm öğrenciler dolduracak mıdır?**

Anketi 2. Sınıf, 3.sınıf, 4.sınıf, 5.sınıf, 6.sınıf, 7. Sınıf ve 8.sınıf (Okul öncesi eğitim kurumlarında eğitim gören çocuklar ile 1. sınıf öğrenciler sisteme giriş yapamazlar) öğrencileri doldurabilirler.

Öğrencilerin anketi doldurmalarında gönüllülük esastır. Her hangi bir zorunluluk yoktur. Ancak sizin görüşlerinizin bizim için önemli olduğunu unutmayınız.

#### **Anketi doldurmam ne kadar sürer?**

Anket sorularının sayısı kurum tipine ve kurumun özelliğine göre değişiklik göstermekle birlikte yaklaşık olarak 10- 15 dakika sürmektedir.

#### **Ankete ne zamana kadar giriş yapabilirim?**

30 Haziran 2015 tarihine kadar ankete giriş yapabilirsiniz.

#### **Anketi okulda mı doldurmak zorundayım?**

Bilgisayar ve internet erişiminizin olduğu her yerden e-okul sistemi üzerinden anketimizi doldurabilirsiniz. Ya da bilgisayara erişiminiz yok ise öğretmeninizden anketlerin çıktısını almalarını isteyebilirsiniz. Anketleri kâğıt üzerinde elle doldurup imzaladıktan sonra öğretmeninize teslim edebilirisiniz.

#### **Ankete vereceğim cevaplar ders notumu etkiler mi?**

Ankete vereceğiniz cevaplar hiçbir kullanıcıyla paylaşılmayacağı için size olumsuz bir etkisi de olmayacaktır.